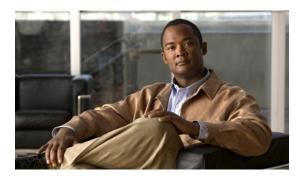

# IGMP Snooping Commands on Cisco ASR 9000 Series Routers

This chapter describes the commands used to configure and monitor IGMP snooping on Cisco ASR 9000 Series Router.

For detailed information about IGMP snooping concepts, configuration tasks, and examples, refer to the *Implementing Layer 2 Multicast Using IGMP Snooping on Cisco ASR 9000 Series Routers* module in the *Cisco ASR 9000 Series Aggregation Services Router Multicast Configuration Guide*.

- access-group (IGMP snooping profile), page 3
- clear igmp snooping bridge-domain, page 5
- clear igmp snooping group, page 7
- clear igmp snooping port, page 9
- clear igmp snooping summary, page 11
- clear 12vpn forwarding bridge-domain mroute, page 13
- group limit, page 15
- group policy, page 17
- igmp snooping profile, page 19
- immediate-leave, page 22
- internal-querier, page 24
- internal-querier max-response-time, page 27
- internal-querier query-interval, page 29
- internal-querier robustness-variable, page 31
- internal-querier ten query count, page 33
- internal-querier ten query interval, page 35
- internal-querier timer expiry, page 37
- internal-querier version, page 39

- last-member-query count, page 41
- last-member-query interval, page 43
- minimum-version, page 45
- mrouter, page 47
- querier query-interval, page 49
- querier robustness-variable, page 51
- redundancy iccp-group report-standby-state disable, page 53
- report-suppression disable, page 55
- router-alert-check disable, page 57
- router-guard, page 59
- show igmp snooping bridge-domain, page 61
- show igmp snooping group, page 68
- show igmp snooping port, page 75
- show igmp snooping profile, page 81
- show igmp snooping redundancy, page 86
- show igmp snooping summary, page 88
- show igmp snooping trace, page 93
- show 12vpn forwarding bridge-domain mroute, page 95
- startup query count, page 97
- startup query iccp-group, page 98
- startup query interval, page 100
- startup query max-response-time, page 101
- startup query port-up disable, page 103
- startup query process start, page 105
- startup query topology-change, page 107
- static group, page 109
- system-ip-address, page 111
- tcn flood disable, page 113
- tcn flood query count, page 115
- ten query solicit, page 117
- ttl-check disable, page 119
- unsolicited-report-interval, page 121

# access-group (IGMP snooping profile)

To instruct IGMP snooping to apply the specified access list filter to received membership reports, use the **access-group** command in IGMP snooping profile configuration mode. To discontinue membership report filtering, use the **no** form of this command.

access-group acl-name

no access-group

## **Syntax Description**

acl-name

Name of the ACL filter.

### **Command Default**

Membership reports are not filtered by default.

#### **Command Modes**

IGMP snooping profile configuration

### **Command History**

| Release       | Modification                 |
|---------------|------------------------------|
| Release 3.9.0 | This command was introduced. |

## **Usage Guidelines**

To use this command, you must be in a user group associated with a task group that includes the proper task IDs. If you suspect user group assignment is preventing you from using a command, contact your AAA administrator for assistance.

### Task ID

| Task ID | Operations  |
|---------|-------------|
| 12vpn   | read, write |

### **Examples**

The following examples shows how to configure an ACL to filter membership reports:

RP/0/RSP0/CPU0:router(config-igmp-snooping-profile)# access-group acl-name

| Command                 | Description                            |
|-------------------------|----------------------------------------|
| group limit, on page 15 | Specifies the group limit of the port. |

| Command                                | Description                                                                                                    |
|----------------------------------------|----------------------------------------------------------------------------------------------------|
| group policy, on page 17               | Instructs IGMP snooping to use the specified route policy to determine the weight contributed by a new <*,G> or <s,g> membership request.</s,g>                     |
| show igmp snooping profile, on page 81 | Displays the contents of profiles and to see associations of profiles with bridge-domains and ports, including access group, group limit, and TCN flood parameters. |

# clear igmp snooping bridge-domain

To clear IGMP snooping information at the bridge domain level, use the **clear igmp snooping bridge-domain** command in EXEC mode.

clear igmp snooping bridge-domain [ bridge-domain-name ] statistics [include-ports]

### **Syntax Description**

| bridge-domain-name | (Optional) Clears information for the named bridge domain.                                                     |  |
|--------------------|----------------------------------------------------------------------------------------------------|--|
| statistics         | Clears counters and other statistics. In Release 3.7.2, this is the only keyword available and it is required. |  |
| include-ports      | (Optional) Clears port-level counters and statistics in addition to the bridge domain level.                   |  |

### **Command Default**

None

#### **Command Modes**

**EXEC** 

### **Command History**

| Release       | Modification                                                                                                    |
|---------------|----------------------------------------------------------------------------------------------------|
| Release 3.7.2 | This command was introduced.                                                                                                    |
| Release 3.9.0 | This command was modified to clear new statistical information added in the current release to support multicast admission control. |

## **Usage Guidelines**

To use this command, you must be in a user group associated with a task group that includes the proper task IDs. If you suspect user group assignment is preventing you from using a command, contact your AAA administrator for assistance.

In Release 3.7.2, the only items available for clearing are counters and statistics. You have the option to clear statistics for one or all bridge domains. You also have the option to clear only bridge domain statistics, or bridge domain statistics plus all statistics for all ports under the cleared bridge domains.

#### Task ID

| Task ID | Operations |
|---------|------------|
| l2vpn   | execute    |

# **Examples**

The following example clears IGMP snooping statistics for all bridge domains on the router:

RP/0/RSP0/CPU0:router# clear igmp snooping bridge-domain statistics

The following example clears IGMP snooping statistics for one bridge domain and all ports under it:

RP/0/RSP0/CPU0:router# clear igmp snooping bridge-domain bd-1 statistics include-ports

| Command                                      | Description                                                                         |
|----------------------------------------------|-------------------------------------------------------------------------------------|
| show igmp snooping bridge-domain, on page 61 | Displays IGMP snooping configuration information and statistics for bridge domains. |

# clear igmp snooping group

To clear IGMP snooping group states, use the clear igmp snooping group command in EXEC mode.

**clear igmp snooping group** [ group-address ] [**port** {**interface-name**| **neighbor** ipaddr **pw-id** id}| **bridge-domain** bridge-domain]

### **Syntax Description**

| group-address                 | (Optional) Clears the specified group from the forwarding tables.                  |
|-------------------------------|------------------------------------------------------------------------------------|
| port interface-name           | (Optional) Clears groups for the named interface from the forwarding tables.       |
| port neighbor ipaddr pw-id id | (Optional) Clears groups for the named pseudowire (PW) from the forwarding tables. |
| bridge-domain bridge-domain   | (Optional) Clears groups for the named bridge domain from the forwarding tables.   |

**Command Default** 

None

**Command Modes** 

**EXEC** 

### **Command History**

| Release       | Modification                 |
|---------------|------------------------------|
| Release 3.7.2 | This command was introduced. |

### **Usage Guidelines**

To use this command, you must be in a user group associated with a task group that includes the proper task IDs. If you suspect user group assignment is preventing you from using a command, contact your AAA administrator for assistance.

IGMP snooping propagates the request to clear group information through the L2FIB to the forwarding plane. After this command is issued, IGMP snooping relearns group information by snooping packets as they are received from the network.

Use the **address** keyword to clear one group, identified by address. Otherwise, all groups are cleared. You can clear the named group from all ports or bridges, or from a specifically identified port or bridge.

Use the **bridge-domain** keyword to clear groups only for a named bridge domain. Use the **port** keyword to clear groups for a named port. A port can be an access interface or a pseudowire. The **bridge-domain** and **port** keywords are mutually exclusive.

## Task ID

| Task ID | Operations |
|---------|------------|
| 12vpn   | execute    |

# **Examples**

The following example clears all group membership information from the forwarding tables:

RP/0/RSP0/CPU0:router# clear igmp snooping group

The following example clears one group from the forwarding table for one identified access circuit:

RP/0/RSP0/CPU0:router# clear igmp snooping group port
GigabitEthernet

0/1/1/1

The following example clears all group membership information from the forwarding table for one identified pseudowire:

RP/0/RSP0/CPU0:router# clear igmp snooping group port neighbor

10.5.5.5 pw-id 5

The following example clears one group from the forwarding table for one identified pseudowire:

RP/0/RSP0/CPU0:router# clear igmp snooping group 10.10.10.1 port neighbor 10.5.5.5 pw-id 5

| Command                              | Description                                                                       |
|--------------------------------------|-----------------------------------------------------------------------------------|
| show igmp snooping group, on page 68 | Displays IGMP snooping configuration information and statistics by group address. |

# clear igmp snooping port

To clear IGMP snooping port information, use the **clear igmp snooping port** command in EXEC mode.

 $\begin{array}{c} \textbf{clear igmp snooping port [interface-name | neighbor } ipaddr \, \textbf{pw-id} \, id | \, \textbf{bridge-domain} \, bridge-domain-name] \\ \textbf{statistics} \end{array}$ 

### **Syntax Description**

| interface-name                   | (Optional) Clears information for the named interface from the forwarding tables. |
|----------------------------------|-----------------------------------------------------------------------------------|
| neighbor ipaddr pw-id id         | (Optional) Clears information for the named PW from the forwarding tables.        |
| bridge-domain bridge-domain-name | (Optional) Clears information for all ports under the named bridge domain.        |
| statistics                       | Clears counters and other statistics. In Release 3.7.2, this keyword is required. |

#### **Command Default**

None

### **Command Modes**

**EXEC** 

## **Command History**

| Release       | Modification                                                                                                    |
|---------------|----------------------------------------------------------------------------------------------------|
| Release 3.7.2 | This command was introduced.                                                                                                    |
| Release 3.9.0 | This command was modified to clear new statistical information added in the current release to support multicast admission control. |

## **Usage Guidelines**

To use this command, you must be in a user group associated with a task group that includes the proper task IDs. If you suspect user group assignment is preventing you from using a command, contact your AAA administrator for assistance.

You can use this command to clear IGMP snooping information at the port level for:

- All ports on the router
- A specific port, using its interface name
- A specific PW, using the neighbor keyword

• All ports under a named bridge domain, using the **bridge-domain** keyword. In this case, only the port-level information is cleared under the bridge-domain. Use the **clear igmp snooping bridge-domain** command to clear statistics at the bridge-domain level.

## Task ID

| Task ID | Operations |
|---------|------------|
| 12vpn   | execute    |

## **Examples**

The following example clears IGMP snooping port-level counters for all ports on the router.

RP/0/RSP0/CPU0:router# clear igmp snooping port statistics The following example clears IGMP snooping counters for one AC.

 $\begin{tabular}{ll} RP/0/RSP0/CPU0: router \# clear igmp snooping port GigabitEthernet 0/1/1/1 statistics \\ The following example clears IGMP snooping counters for one PW. \\ \end{tabular}$ 

RP/0/RSP0/CPU0:router# clear igmp snooping port neighbor 10.5.5.5 pw-id 5 statistics

| Command                                      | Description                                                              |
|----------------------------------------------|--------------------------------------------------------------------------|
| clear igmp snooping bridge-domain, on page 5 | Clears IGMP snooping information at the bridge level.                    |
| show igmp snooping port, on page 75          | Displays IGMP snooping configuration information and statistics by port. |

# clear igmp snooping summary

To clear IGMP snooping summary counters, use the **clear igmp snooping summary** command in EXEC mode.

clear igmp snooping summary statistics

### **Syntax Description**

| statistics | Clears counters and other statistics. In Release 3.7.2, this is the only keyword |
|------------|----------------------------------------------------------------------------------|
|            | available and it is required.                                                    |

#### **Command Default**

None

## **Command Modes**

**EXEC** 

## **Command History**

| Release       | Modification                                                                                                    |
|---------------|----------------------------------------------------------------------------------------------------|
| Release 3.7.2 | This command was introduced.                                                                                                    |
| Release 3.9.0 | This command was modified to clear new statistical information added in the current release to support multicast admission control. |

## **Usage Guidelines**

To use this command, you must be in a user group associated with a task group that includes the proper task IDs. If you suspect user group assignment is preventing you from using a command, contact your AAA administrator for assistance.

This command clears summary level statistics about IGMP snooping. This command does not affect statistics at the bridge domain level or the port level.

#### Task ID

| Task ID | Operations |
|---------|------------|
| 12vpn   | execute    |

## **Examples**

The following example clears all IGMP snooping statistics.

RP/0/RSP0/CPU0:router# clear igmp snooping summary statistics

| Command                                | Description                                                                                    |
|----------------------------------------|------------------------------------------------------------------------------------------------|
| show igmp snooping summary, on page 88 | Displays IGMP snooping configuration and traffic statistics at a summary level for the router. |

# clear I2vpn forwarding bridge-domain mroute

To clear multicast routes from the Layer-2 forwarding tables, use the **clear l2vpn forwarding bridge-domain mroute** command in EXEC mode.

clear 12vpn forwarding bridge-domain [bg:bd] mroute [ipv4| ipv6] [location node-id]

### **Syntax Description**

| [bg:bd]          | (Optional) Clears Layer-2 multicast routes only for the specified bridge group and bridge domain. |
|------------------|---------------------------------------------------------------------------------------------------|
| ipv4             | (Optional) Specifies the IPv4 addressing scheme.                                                  |
| location node-id | (Optional) Clears Layer-2 multicast routes only for the specified node ID.                        |

### **Command Default**

None

#### Command Modes

**EXEC** 

## **Command History**

| Release       | Modification                 |
|---------------|------------------------------|
| Release 3.7.2 | This command was introduced. |

## **Usage Guidelines**

To use this command, you must be in a user group associated with a task group that includes the proper task IDs. If you suspect user group assignment is preventing you from using a command, contact your AAA administrator for assistance.

This command removes multicast routes in the Layer-2 forwarding information base (l2fib) tables. If you issue the command without a specific bridge group and bridge domain, information for all bridge groups and domains is cleared.

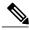

Note

This command does not remove the state from the control plane. So, multicast routes will not be recreated. You can use the **clear igmp snooping group** command which not only clears state from the control plane but also clears the state from the forwarding plane.

### Task ID

| Task ID | Operations |  |
|---------|------------|--|
| 12vpn   | execute    |  |

# **Examples**

The following example clears all multicast routes across all bridge domains on one module.

RP/0/RSP0/CPU0:router# clear 12vpn forwarding mroute location 0/5/CPU0

# group limit

To specify the maximum number of groups or source-groups that may be joined on a port, use the **group limit** command in IGMP snooping profile configuration mode. By default, each group or source-group contributes a weight of 1 towards this limit. To remove the group limit, use the **no** form of this command.

group limit group-limit-value

no group limit group-limit-value

### **Syntax Description**

| group-limit-value | Limit value for the port. Range is from 0-65535. |
|-------------------|--------------------------------------------------|
| 8 - F             | F                                                |

### **Command Default**

No group limit

#### **Command Modes**

IGMP snooping profile configuration

### **Command History**

| Release       | Modification                 |
|---------------|------------------------------|
| Release 3.9.0 | This command was introduced. |

## **Usage Guidelines**

To use this command, you must be in a user group associated with a task group that includes the proper task IDs. If you suspect user group assignment is preventing you from using a command, contact your AAA administrator for assistance.

No new group or source group will be accepted if its contributed weight would cause this limit to be exceeded.

#### Task ID

| Task ID | Operations  |
|---------|-------------|
| 12vpn   | read, write |

## **Examples**

The following example shows how to set the group limit of a port for weighting:

RP/0/RSP0/CPU0:router# configure
RP/0/RSP0/CPU0:router(config)#igmp snooping profile
RP/0/RSP0/CPU0:router(config-igmp-snooping-profile)# group limit 699

| Command                                         | Description                                                                                                    |
|-------------------------------------------------|----------------------------------------------------------------------------------------------------|
| access-group (IGMP snooping profile), on page 3 | Instructs IGMP snooping to apply the specified access list filter to received membership reports                                                                              |
| group policy, on page 17                        | Instructs IGMP snooping to use the specified route policy to determine the weight contributed by a new <*,G> or <s,g> membership request.</s,g>                               |
| show igmp snooping profile, on page 81          | Displays the contents of profiles and to see associations of profiles with bridge-domains and ports, including access group, group limit, and TCN flood parameters.           |
| show igmp snooping group, on page 68            | Displays a summary of IGMP group information by group.                                                                                                    |
| show igmp snooping group detail                 | Displays detailed IGMP group information in a multiline display per group.                                                                                                    |
| show igmp snooping port, on page 75             | Displays IGMP snooping configuration information and traffic counters by router interface port.                                                                               |
| show igmp snooping port detail                  | Displays IGMP snooping configuration information and traffic counters by router interface port. You can use this command to see groups admitted against the configured limit. |
| show igmp snooping port group detail            | Displays detailed IGMP membership information by port. You can use this command to see how group limits are assigned to groups on a port.                                     |

# group policy

To instruct IGMP snooping to use the specified route policy to determine the weight contributed by a new <\*,G> or <S,G> membership request, use the **group policy** command in IGMP snooping profile configuration mode. To remove the group weight route policy from the profile and use the default group weight of 1 for all groups, use the **no** form of this command.

group policy policy-name

no group policy

## **Syntax Description**

| policy-name | Name of the route policy that should determine the weight contributed by a |
|-------------|----------------------------------------------------------------------------|
|             | new <*,G> or <s,g> membership request.</s,g>                               |

#### **Command Default**

Default weight for all groups is 1. By default, no route policy is configured to determine the weight of new <\*,G> or <S,G> membership requests.

#### **Command Modes**

IGMP snooping profile configuration

## **Command History**

| Release       | Modification                 |
|---------------|------------------------------|
| Release 3.9.0 | This command was introduced. |

#### **Usage Guidelines**

To use this command, you must be in a user group associated with a task group that includes the proper task IDs. If you suspect user group assignment is preventing you from using a command, contact your AAA administrator for assistance.

To limit the number of IGMP v2/v3 groups, in which the maximum number of concurrently allowed multicast channels must be configurable on a per EFP-basis and per PW-basis, configure group weighting.

IGMP snooping limits the membership on a bridge port to a configured maximum limit. This feature also supports IGMPv3 source groups and allows different weights to be assigned to individual groups or source groups. This enables the IPTV provider, for example, to associate standard and high- definition IPTV streams, as appropriate, to specific subscribers.

This feature does not limit the actual multicast bandwidth that may be transmitted on a port. Rather, it limits the number of IGMP groups and source-groups, of which a port can be a member. It is the responsibility of the IPTV operator to configure subscriber membership requests to the appropriate multicast flows.

### Task ID

| Task ID | Operations  |
|---------|-------------|
| 12vpn   | read, write |

# **Examples**

The following example shows how to configure a group route policy for weighting new <\*,G> or <S,G>membership requests:

```
RP/0/RSP0/CPU0:router# configure
RP/0/RSP0/CPU0:router(config)#igmp snooping profile
RP/0/RSP0/CPU0:router(config-igmp-snooping-profile)# group policy
policy name
```

| Command                                         | Description                                                                                      |
|-------------------------------------------------|--------------------------------------------------------------------------------------------------|
| access-group (IGMP snooping profile), on page 3 | Instructs IGMP snooping to apply the specified access list filter to received membership reports |
| group limit, on page 15                         | Specifies the group limit of a port for weighting purposes.                                      |
| show run route-policy                           | Displays the route policy information.                                                           |

# igmp snooping profile

To create or change an IGMP snooping profile, or to attach an IGMP snooping profile to a bridge or a port, use the **igmp snooping profile** command in the appropriate configuration mode. To detach a profile from a bridge domain or port, use the **no** form of this command. To delete a profile from the database, use the **no** form of this command in global configuration mode.

igmp snooping profile profile-name

no igmp snooping

## **Syntax Description**

profile-name

Name that uniquely identifies the IGMP snooping profile.

#### **Command Default**

IGMP snooping is inactive on a bridge domain until a profile is attached to the bridge domain.

### **Command Modes**

Global configuration

L2 VPN bridge group bridge domain configuration

L2 VPN bridge group bridge domain interface configuration

## **Command History**

| Release       | Modification                 |
|---------------|------------------------------|
| Release 3.7.2 | This command was introduced. |

## **Usage Guidelines**

To use this command, you must be in a user group associated with a task group that includes the proper task IDs. If you suspect user group assignment is preventing you from using a command, contact your AAA administrator for assistance.

This command accomplishes different tasks depending on the configuration mode you are in when you issue it.

- In global configuration mode, this command creates and changes profiles.
- In L2 VPN bridge group bridge domain configuration mode, this command attaches profiles to bridge domains.
- In L2 VPN bridge group bridge domain interface configuration mode, this command attaches profiles to ports.

Use the **igmp snooping profile** command in global configuration mode to create a new IGMP snooping profile or to change an existing profile. The command enters you into IGMP snooping profile configuration mode, from which you can issue commands that configure IGMP snooping.

The minimum configuration is an empty profile. An empty profile enables IGMP snooping with a default configuration.

To enable IGMP snooping on a bridge domain, you must attach a profile to the bridge domain. To disable IGMP snooping on a bridge domain, detach the profile from the bridge domain.

To attach a profile to a bridge domain, use the **igmp snooping profile** command in Layer-2 VPN bridge group bridge domain configuration mode. At the bridge domain level, only one IGMP snooping profile can be attached to a bridge.

If a profile attached to a bridge domain contains port-specific configuration options, the values apply to all of the ports under the bridge, unless a port-specific profile is attached to one of the ports. In that case, the port with the attached profile is configured using only the commands in the port profile, and any port configurations in the bridge profile are ignored.

Optionally, profiles can be attached to specific ports under a bridge domain. To attach a profile to a port, use the **igmp snooping profile** command in Layer-2 VPN bridge group bridge domain interface configuration mode. Each port can have only one port-specific profile attached to it.

IGMP snooping must be enabled on the bridge domain for any port-specific configurations to take effect. When a profile is attached to a port, IGMP snooping reconfigures that port, disregarding any port configurations that may exist in the bridge-level profile.

To detach a profile from a bridge domain, use the **no** form of this command in Layer-2 VPN bridge group bridge domain configuration mode. To detach a profile from a port, use the **no** form of this command in the interface configuration mode under the bridge domain.

When you detach a profile from a bridge domain or a port, the profile still exists and is available for use at a later time.

Detaching a profile has the following results:

- If you detach a profile from a bridge domain, IGMP snooping is deactivated in the bridge domain.
- If you detach a profile from a port, IGMP snooping configuration values for the port are instantiated from the bridge domain profile.

An active profile is one that is currently attached.

If you need to change an active profile, you must detach it from all bridges or ports, change it, and reattach it. An alternate procedure is to create a new profile incorporating the desired changes, detach the existing one, and immediately attach the new one.

To access an existing profile, use the **igmp snooping profile** command with the existing *profile-name* in global configuration mode. The command enters you into IGMP snooping profile configuration mode, from which you can issue commands to add to the current configuration or enter the **no** form of existing commands to delete them from the configuration.

To delete a profile from the router database, use the **no** form of this command in global configuration mode.

#### Task ID

| Task ID | Operations  |
|---------|-------------|
| 12vpn   | read, write |

#### **Examples**

The following example shows how to create a new IGMP snooping profile or edit an existing profile:

```
router(config)# igmp snooping profile Profile-1
router(config-igmp-snooping-profile)#
The following example attaches a profile to the bridge domain ISP1:

RP/0/RSP0/CPU0:router(config)# 12vpn
RP/0/RSP0/CPU0:router(config-l2vpn)# bridge group GRP1
RP/0/RSP0/CPU0:router(config-l2vpn-bg)# bridge-domain ISP1
RP/0/RSP0/CPU0:router(config-l2vpn-bg-bd)# igmp snooping profile profile-1
The following example attaches a profile to the GigabitEthernet 0/1/1/1 port:

RP/0/RSP0/CPU0:router(config)# 12vpn
RP/0/RSP0/CPU0:router(config-l2vpn)# bridge group GRP1
RP/0/RSP0/CPU0:router(config-l2vpn-bg)# bridge-domain ISP1
RP/0/RSP0/CPU0:router(config-l2vpn-bg-bd)# interface GigabitEthernet 0/1/1/1
RP/0/RSP0/CPU0:router(config-l2vpn-bg-bd-if)# igmp snooping profile mrouter-port-profile
RP/0/RSP0/CPU0:router(config-l2vpn-bg-bd-if)# commit
```

# immediate-leave

To configure fast leave processing on a port for IGMPv2 queriers, use the **immediate-leave** command in IGMP snooping profile configuration mode. To remove the functionality, use the **no** form of this command.

immediate-leave

no immediate-leave

**Syntax Description** 

This command has no arguments or keywords.

**Command Default** 

Disabled

**Command Modes** 

IGMP snooping profile configuration

## **Command History**

| Release       | Modification                 |
|---------------|------------------------------|
| Release 3.7.2 | This command was introduced. |

#### **Usage Guidelines**

To use this command, you must be in a user group associated with a task group that includes the proper task IDs. If you suspect user group assignment is preventing you from using a command, contact your AAA administrator for assistance.

Immediate leave is an optional port-level configuration parameter. Immediate leave processing causes IGMP snooping to remove a Layer-2 interface from the forwarding table entry immediately, without first sending IGMP group-specific queries to the interface. Upon receiving an IGMP leave message, IGMP snooping immediately removes the interface from the Layer-2 forwarding table entry for that multicast group, unless a multicast router was learned on the port.

Immediate leave processing improves leave latency but is appropriate only when one receiver is configured on a port. For example, immediate leave is appropriate in the following situations:

- Point-to-point configurations, such as an IPTV channel receiver.
- Downstream DSLAMs with proxy reporting.

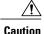

Do not use immediate leave on a port when the possibility exists for more than one receiver per port. Doing so could prevent an interested receiver from receiving traffic. For example, immediate leave is not appropriate in a LAN.

Immediate leave processing is a port-level option. You can configure this option explicitly per port in port profiles or in the bridge domain profile, in which case it applies to all ports under the bridge.

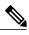

Note

Immediate leave (or fast-leave) processing for IGMPv3 is not supported. All IGMPv3 traffic is processed using the default last member query method.

## Task ID

| Task ID | Operations  |
|---------|-------------|
| 12vpn   | read, write |

# **Examples**

The following example shows how to add immediate leave to a profile:

RP/0/RSP0/CPU0:router(config-igmp-snooping-profile)# immediate-leave

| Command                           | Description                                                                    |
|-----------------------------------|--------------------------------------------------------------------------------|
| igmp snooping profile, on page 19 | Creates or edits a profile, and attaches a profile to a bridge domain or port. |

# internal-querier

To configure an internal IGMP querier on a bridge domain, use the **internal-querier** command in IGMP snooping profile configuration mode. To disable the internal querier, use the **no** form of this command.

internal-querier

no internal-querier

**Syntax Description** 

This command has no arguments or keywords.

**Command Default** 

The internal querier is disabled by default.

**Command Modes** 

IGMP snooping profile configuration

## **Command History**

| Release       | Modification                 |
|---------------|------------------------------|
| Release 3.7.2 | This command was introduced. |

#### **Usage Guidelines**

To use this command, you must be in a user group associated with a task group that includes the proper task IDs. If you suspect user group assignment is preventing you from using a command, contact your AAA administrator for assistance.

Use this command to configure an IGMP querier in a bridge domain where no external querier exists. An internal querier injects query packets into the bridge domain.

In a network where IP multicast routing is configured, the IP multicast router acts as the IGMP querier. In situations when no mrouter port exists in the bridge domain (because the multicast traffic does not need to be routed), but local multicast sources exist, you must configure an internal querier to implement IGMP snooping. The internal querier solicits membership reports from hosts in the bridge domain so that IGMP snooping can build constrained multicast forwarding tables for the multicast traffic within the bridge domain.

An internal querier might also be useful when there are interoperability issues that prevent IGMP snooping from working correctly with an external querier. In this case, you can:

- 1 Prevent the uncooperative external querier from being discovered by placing the **router-guard** command on that port.
- 2 Configure an internal querier to learn group membership interests from the ports in the bridge domain.
- 3 Configure static mrouter ports to receive multicast traffic.

The minimum configuration for an internal querier is as follows. Both of the following commands are required.

• Add the **internal-querier** command to a profile attached to the bridge domain. This command configures the internal querier with the default configuration.

• Add the **system-ip-address** command to a profile attached to the bridge domain to configure an address other than the default 0.0.0.0.

You can disable the internal querier (using the **no** form of the **internal-querier** command) without removing any other internal querier commands. The additional internal querier commands are ignored in that case.

The scope for the **internal-querier** command is per bridge domain. If the command appears in profiles attached to ports, it has no effect.

The local IGMP snooping process responds to the internal querier's general queries. In particular, the IGMPv3 proxy (if enabled) generates a current-state report and forwards it to all mrouters. For IGMPv2 or when the IGMPv3 proxy is disabled, IGMP snooping generates current-state reports for static group state only.

### Task ID

| Task ID | Operations  |
|---------|-------------|
| l2vpn   | read, write |

## **Examples**

The following example activates an internal querier with default configuration values:

```
RP/0/RSP0/CPU0:router(config-igmp-snooping-profile)# system-ip-address 10.1.1.1
RP/0/RSP0/CPU0:router(config-igmp-snooping-profile)# internal-querier
```

| Command                                          | Description                                                                                                    |
|--------------------------------------------------|----------------------------------------------------------------------------------------------------|
| igmp snooping profile, on page 19                | Creates or edits a profile, and attaches a profile to a bridge domain or port.                                                            |
| internal-querier max-response-time, on page 27   | Configures the maximum response time advertised by the internal querier.                                                                  |
| internal-querier query-interval, on page 29      | Configures the time between general queries issued by the internal querier.                                                               |
| internal-querier robustness-variable, on page 31 | Configures the robustness variable for the internal querier.                                                                              |
| internal-querier ten query count, on page 33     | Configures the number of queries the internal querier sends after receiving a group leave from IGMP snooping.                             |
| internal-querier ten query interval, on page 35  | Configures the time between queries that the internal querier sends after receiving a group leave from IGMP snooping.                     |
| internal-querier timer expiry, on page 37        | Configure the time IGMP snooping waits to receive messages from an external querier before making the internal querier the active querier |

| Command                              | Description                                                  |
|--------------------------------------|--------------------------------------------------------------|
| internal-querier version, on page 39 | Configures the IGMP version that the internal querier runs,. |
| mrouter, on page 47                  | Sets a port to receive query packets.                        |
| router-guard, on page 59             | Sets a port to block query packets.                          |
| system-ip-address, on page 111       | Configures an IP address for IGMP snooping use.              |

# internal-querier max-response-time

To configure the maximum response time advertised by the internal querier, use the **internal-querier max-response-time** command in IGMP snooping profile configuration mode. To return to the default value, use the **no** form of this command.

internal-querier max-response-time seconds

no internal-querier max-response-time

## **Syntax Description**

| seconds | Configures the maximum response time included in queries from the internal |
|---------|----------------------------------------------------------------------------|
|         | querier. Valid values are from 1 to 25 (seconds).                          |

#### **Command Default**

10 (seconds)

### **Command Modes**

IGMP snooping profile configuration (config-igmp-snooping-profile)

## **Command History**

| Release       | Modification                 |
|---------------|------------------------------|
| Release 3.7.2 | This command was introduced. |

## **Usage Guidelines**

The maximum response time (MRT) is the amount of time during which receivers are required to report their membership state.

In addition, the maximum response time is used in the calculation of the Group Management Interval (GMI). GMI controls when IGMP snooping expires stale group membership states. See the "Implementing IGMP Snooping on Cisco ASR 9000 Series Router" module in the *Cisco ASR 9000 Series Routers Multicast Configuration Guide* for more information about the GMI.

The maximum response time is advertised in general queries issued by the internal querier.

## Task ID

| Task ID | Operations  |
|---------|-------------|
| 12vpn   | read, write |

## **Examples**

The following example configures a maximum response time for the internal querier, overriding the default value:

RP/0/RSP0/CPU0:router(config-igmp-snooping-profile)# internal-querier max-response-time 5

| Command                           | Description                                                                    |
|-----------------------------------|--------------------------------------------------------------------------------|
| igmp snooping profile, on page 19 | Creates or edits a profile, and attaches a profile to a bridge domain or port. |
| internal-querier, on page 24      | Enables an internal querier in the bridge domain.                              |

# internal-querier query-interval

To configure the time between general queries issued by the internal querier, use the **internal-querier query-interval** command in IGMP snooping profile configuration mode. To return to the default value, use the **no** form of this command.

internal-querier query-interval seconds

no internal-querier query-interval

## **Syntax Description**

| seconds | Configures the number of seconds between general queries for membership reports |
|---------|---------------------------------------------------------------------------------|
|         | issued by the internal querier. Valid values are from 1 to 18000 (seconds).     |

#### **Command Default**

60 (seconds). This is a nonstandard default value.

### **Command Modes**

IGMP snooping profile configuration

## **Command History**

| Release       | Modification                 |
|---------------|------------------------------|
| Release 3.7.2 | This command was introduced. |

## **Usage Guidelines**

To use this command, you must be in a user group associated with a task group that includes the proper task IDs. If you suspect user group assignment is preventing you from using a command, contact your AAA administrator for assistance.

When the internal querier is the active querier in the domain, it solicits membership reports by sending IGMP general queries at the interval specified by this command on every active port in the bridge domain.

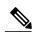

Note

Cisco IOS and Cisco IOS XR software use the non-standard default value of 60 for query interval.

### Task ID

OL-23213-02

| Task ID | Operations  |
|---------|-------------|
| 12vpn   | read, write |

# **Examples**

The following example sets a query interval for the internal querier, overriding the default value:

RP/0/RSP0/CPU0:router(config-igmp-snooping-profile)# internal-querier query-interval 125

| Command                           | Description                                                                    |
|-----------------------------------|--------------------------------------------------------------------------------|
| igmp snooping profile, on page 19 | Creates or edits a profile, and attaches a profile to a bridge domain or port. |
| internal-querier, on page 24      | Enables an internal querier in the bridge domain.                              |

# internal-querier robustness-variable

To configure the robustness variable for the internal querier, use the **internal-querier robustness-variable** command in IGMP snooping profile configuration mode. To return to the default value, use the **no** form of this command.

internal-querier robustness-variable number

no internal-querier robustness-variable

## **Syntax Description**

| number | Valid values are from 1 to 7. |
|--------|-------------------------------|
| number | valid values are from 1 to 7. |

#### **Command Default**

2

## **Command Modes**

IGMP snooping profile configuration

#### **Command History**

| Release       | Modification                 |
|---------------|------------------------------|
| Release 3.7.2 | This command was introduced. |

## **Usage Guidelines**

To use this command, you must be in a user group associated with a task group that includes the proper task IDs. If you suspect user group assignment is preventing you from using a command, contact your AAA administrator for assistance.

Use this command to set the internal querier's robustness variable to a value other than the default configuration value. If the internal querier is running IGMPv3, it advertises the robustness variable in its general queries.

In addition, the robustness variable is used in the calculation of the Group Management Interval (GMI). GMI controls when IGMP snooping expires stale group membership states. See the "Implementing IGMP Snooping on Cisco ASR 9000 Series Routers" module in the *Cisco ASR 9000 Series Routers Multicast Configuration Guide* for more information about GMI.

### Task ID

| Task ID | Operations  |
|---------|-------------|
| l2vpn   | read, write |

## **Examples**

The following example configures the robustness variable for an internal querier, overriding the default value:

RP/0/RSP0/CPU0:router(config-igmp-snooping-profile)# internal-querier robustness-variable
3

| Command                           | Description                                                                    |
|-----------------------------------|--------------------------------------------------------------------------------|
| igmp snooping profile, on page 19 | Creates or edits a profile, and attaches a profile to a bridge domain or port. |
| internal-querier, on page 24      | Enables an internal querier in the bridge domain.                              |

# internal-querier tcn query count

To configure the number of queries the internal querier sends after receiving a group leave from IGMP snooping, use the **internal-querier tcn query count** command in IGMP snooping profile configuration mode. To return to the default value, use the **no** form of this command.

internal-querier ten query count number

no internal-querier ten query count

# **Syntax Description**

| Configures the number of queries the internal querier sends after receiving a group leave |
|-------------------------------------------------------------------------------------------|
| from IGMP snooping. Valid values are from 0 to 3. The time between queries is controlled  |
| by the internal-querier tcn query interval command.                                       |

### **Command Default**

2

number

#### **Command Modes**

IGMP snooping profile configuration

## **Command History**

| Release       | Modification                 |
|---------------|------------------------------|
| Release 3.7.2 | This command was introduced. |

### **Usage Guidelines**

To use this command, you must be in a user group associated with a task group that includes the proper task IDs. If you suspect user group assignment is preventing you from using a command, contact your AAA administrator for assistance.

IGMP snooping reacts to Spanning Tree Protocol (STP) topology change notifications (TCNs) by flooding all multicast traffic and sending group leaves to expedite relearning. When the internal querier receives a group leave, it sends queries to solicit membership reports. This command configures the number of queries to send. The time between queries is controlled by the **internal-querier tcn query interval** command.

If you set **internal-querier tcn query count** to 0, the internal querier does not respond to group leaves.

#### Task ID

| Task ID | Operations  |
|---------|-------------|
| 12vpn   | read, write |

# **Examples**

The following example configures the ten query count for an internal querier, overriding the default value:

RP/0/RSP0/CPU0:router(config-igmp-snooping-profile) # internal-querier tcn query count 3

| Command                                         | Description                                                                                                    |
|-------------------------------------------------|----------------------------------------------------------------------------------------------------|
| igmp snooping profile, on page 19               | Creates or edits a profile, and attaches a profile to a bridge domain or port.                                       |
| internal-querier, on page 24                    | Enables an internal querier in the bridge domain.                                                                    |
| internal-querier ten query interval, on page 35 | Configures the interval between queries the internal querier sends after receiving a group leave from IGMP snooping. |

# internal-querier ton query interval

To configure the time between queries that the internal querier sends after receiving a group leave from IGMP snooping, use the **internal-querier tcn query interval** command in IGMP snooping profile configuration mode. To return to the default value, use the **no** form of this command.

internal-querier ten query interval seconds

no internal-querier tcn query interval

### **Syntax Description**

| seconds | Configures the time between queries. Valid values are from 1 to 18000. |
|---------|------------------------------------------------------------------------|
|---------|------------------------------------------------------------------------|

#### **Command Default**

10

#### **Command Modes**

IGMP snooping profile configuration

### **Command History**

| Release       | Modification                 |
|---------------|------------------------------|
| Release 3.7.2 | This command was introduced. |

## **Usage Guidelines**

To use this command, you must be in a user group associated with a task group that includes the proper task IDs. If you suspect user group assignment is preventing you from using a command, contact your AAA administrator for assistance.

IGMP snooping reacts to STP topology change notifications by flooding all multicast traffic and sending group leaves to expedite relearning. When the internal querier receives the group leave, it sends queries to solicit membership reports. This command configures the time between queries.

#### Task ID

| Task ID | Operations  |
|---------|-------------|
| 12vpn   | read, write |

## **Examples**

The following example configures the tcn query interval for an internal querier, overriding the default value:

RP/0/RSP0/CPU0:router(config-igmp-snooping-profile)# internal-querier tcn query interval 100

| Command                                      | Description                                                                                                   |
|----------------------------------------------|----------------------------------------------------------------------------------------------------|
| igmp snooping profile, on page 19            | Creates or edits a profile, and attaches a profile to a bridge domain or port.                                |
| internal-querier, on page 24                 | Enables an internal querier in the bridge domain.                                                             |
| internal-querier ten query count, on page 33 | Configures the number of queries the internal querier sends after receiving a group leave from IGMP snooping. |

# internal-querier timer expiry

To configure the time IGMP snooping waits to receive messages from an external querier before making the internal querier the active querier, use the **internal-querier timer expiry** command in IGMP snooping profile configuration mode. To return to the default value, use the **no** form of this command.

internal-querier timer expiry seconds

no internal-querier timer expiry

# **Syntax Description**

| seconds | The time IGMP snooping waits to receive messages from an external querier before making the internal querier the active querier. Valid values are from 60 to 300 |
|---------|----------------------------------------------------------------------------------------------------|
|         | (seconds).                                                                                                    |

#### **Command Default**

125 (seconds), as defined in RFC-3376, Section 8.5:

 $(robustness-variable * query-interval) + \frac{1}{2}(max-response-time)$ 

Using the default values for all components:

$$(2 * 60) + \frac{1}{2}(10) = 125$$

#### **Command Modes**

IGMP snooping profile configuration

# **Command History**

| Release       | Modification                 |
|---------------|------------------------------|
| Release 3.7.2 | This command was introduced. |

#### **Usage Guidelines**

To use this command, you must be in a user group associated with a task group that includes the proper task IDs. If you suspect user group assignment is preventing you from using a command, contact your AAA administrator for assistance.

A bridge domain can have only one active querier at a time. If the internal querier receives queries from another querier in a bridge domain, it performs querier election. The lowest IP address wins. If the internal querier is the election loser, IGMP snooping sets a timer to the **internal-querier timer expiry** value. If this timer expires before another query is received from the election winner, the internal querier becomes the active querier.

#### Task ID

| Task ID | Operations  |
|---------|-------------|
| 12vpn   | read, write |

# **Examples**

The following example configures the timer expiry value for an internal querier, overriding the default value:

RP/0/RSP0/CPU0:router(config-igmp-snooping-profile)# internal-querier timer expiry 100

| Command                           | Description                                                                    |
|-----------------------------------|--------------------------------------------------------------------------------|
| igmp snooping profile, on page 19 | Creates or edits a profile, and attaches a profile to a bridge domain or port. |
| internal-querier, on page 24      | Enables an internal querier in the bridge domain.                              |

# internal-querier version

To configure the IGMP version of the internal querier, use the **internal-querier version** command in IGMP snooping profile configuration mode. To return to the default value, use the **no** form of this command.

internal-querier version version

no internal-querier version

#### **Syntax Description**

| version | Controls whether the internal querier sends IGMPv2 or IGMPv3 queries. Valid |
|---------|-----------------------------------------------------------------------------|
|         | values are 2 or 3, representing IGMPv2 or IGMPv3.                           |

#### **Command Default**

3

#### **Command Modes**

IGMP snooping profile configuration

#### **Command History**

| Release       | Modification                 |
|---------------|------------------------------|
| Release 3.7.2 | This command was introduced. |

# **Usage Guidelines**

To use this command, you must be in a user group associated with a task group that includes the proper task IDs. If you suspect user group assignment is preventing you from using a command, contact your AAA administrator for assistance.

The internal querier sends IGMP queries on the bridge domain. This command sets the internal querier to run as either an IGMPv2 or IGMPv3 querier.

#### Task ID

| Task ID | Operations  |
|---------|-------------|
| 12vpn   | read, write |

### **Examples**

The following example configures the internal querier to send IGMPv2 queries, overriding the default value:

RP/0/RSP0/CPU0:router(config-igmp-snooping-profile)# internal-querier version 2

| Command                           | Description                                                                    |
|-----------------------------------|--------------------------------------------------------------------------------|
| igmp snooping profile, on page 19 | Creates or edits a profile, and attaches a profile to a bridge domain or port. |
| internal-querier, on page 24      | Enables an internal querier in the bridge domain.                              |

# last-member-query count

To configure the number of group-specific queries IGMP snooping sends in response to a leave message, use the **last-member-query count** command in IGMP snooping profile configuration mode. To return to the default value, use the **no** form of this command.

last-member-query count number

no last-member-query count

# **Syntax Description**

| number | Specifies the number of queries IGMP snooping sends in response to a leave |
|--------|----------------------------------------------------------------------------|
|        | message. Valid values are from 1 to 7.                                     |

#### **Command Default**

2

#### **Command Modes**

IGMP snooping profile configuration

### **Command History**

| Release       | Modification                 |
|---------------|------------------------------|
| Release 3.7.2 | This command was introduced. |

#### **Usage Guidelines**

To use this command, you must be in a user group associated with a task group that includes the proper task IDs. If you suspect user group assignment is preventing you from using a command, contact your AAA administrator for assistance.

Last member query is the default group leave processing method used by IGMP snooping. With last member query processing, IGMP snooping processes leave messages as follows:

- IGMP snooping sends group-specific queries on the port that receives the leave message to determine
  if any other devices connected to that interface are interested in traffic for the specified multicast group.
  Using the following two configuration commands, you can control the latency between the request for
  a leave and the actual leave:
  - **last-member-query-count** command—Controls the number of group-specific queries IGMP snooping sends in response to a leave message.
  - **last-member-query-interval** command—Controls the amount of time between group-specific queries.
- If IGMP snooping does not receive an IGMP Join message in response to group-specific queries, it assumes that no other devices connected to the port are interested in receiving traffic for this multicast group, and it removes the port from its Layer-2 forwarding table entry for that multicast group.

• If the leave message was from the only remaining port, IGMP snooping removes the group entry and generates an IGMP leave to the multicast routers.

# Task ID

| Task ID | Operations  |
|---------|-------------|
| 12vpn   | read, write |

# **Examples**

The following example configures the number of queries that IGMP snooping sends in response to a leave, overriding the default value:

RP/0/RSP0/CPU0:router(config-igmp-snooping-profile) # last-member-query count 1

| Command                                | Description                                                                    |
|----------------------------------------|--------------------------------------------------------------------------------|
| igmp snooping profile, on page 19      | Creates or edits a profile, and attaches a profile to a bridge domain or port. |
| last-member-query interval, on page 43 | Configures the time between queries sent in response to an IGMP leave.         |

# last-member-query interval

To configure the amount of time between group-specific queries, use the **last-member-query interval** command in IGMP snooping profile configuration mode. To return to the default value, use the **no** form of this command.

last-member-query interval milliseconds

no last-member-query interval

#### **Syntax Description**

| milliseconds | Specifies the time between queries that IGMP snooping sends in response to a |
|--------------|------------------------------------------------------------------------------|
|              | leave message. Valid values are from 100 to 5000 (milliseconds).             |

#### **Command Default**

1000 (milliseconds)

#### **Command Modes**

IGMP snooping profile configuration

### **Command History**

| Release       | Modification                 |
|---------------|------------------------------|
| Release 3.7.2 | This command was introduced. |

### **Usage Guidelines**

To use this command, you must be in a user group associated with a task group that includes the proper task IDs. If you suspect user group assignment is preventing you from using a command, contact your AAA administrator for assistance.

Last member query is the default group leave processing method used by IGMP snooping. With last member query processing, IGMP snooping processes leave messages as follows:

- IGMP snooping sends group-specific queries on the port that receives the leave message to determine if any other devices connected to that interface are interested in traffic for the specified multicast group. Using the following two configuration commands, you can control the latency between the request for a leave and the actual leave:
  - **last-member-query-count** command—Controls the number of group-specific queries IGMP snooping sends in response to a leave message.
  - **last-member-query-interval** command—Controls the amount of time between group-specific queries.
- If IGMP snooping does not receive an IGMP Join message in response to group-specific queries, it assumes that no other devices connected to the port are interested in receiving traffic for this multicast group, and it removes the port from its Layer-2 forwarding table entry for that multicast group.

• If the leave message was from the only remaining port, IGMP snooping removes the group entry and generates an IGMP leave to the multicast routers.

# Task ID

| Task ID | Operations  |
|---------|-------------|
| 12vpn   | read, write |

# **Examples**

The following example configures the interval between queries that IGMP snooping sends in response to a leave, overriding the default value:

RP/0/RSP0/CPU0:router(config-igmp-snooping-profile) # last-member-query interval 2000

| Command                             | Description                                                                    |
|-------------------------------------|--------------------------------------------------------------------------------|
| igmp snooping profile, on page 19   | Creates or edits a profile, and attaches a profile to a bridge domain or port. |
| last-member-query count, on page 41 | Configures the number of queries sent in response to an IGMP leave.            |

# minimum-version

To change the IGMP versions supported by IGMP snooping, use the **minimum-version** command in IGMP snooping profile configuration mode. To return to the default value, use the **no** form of this command.

minimum-version number

no minimum-version

### **Syntax Description**

number

Specifies the minimum IGMP version supported by IGMP snooping. Supported values are:

- 2—Snoops messages from IGMPv2 and IGMPv3.
- 3—Only IGMPv3 messages are snooped. All IGMPv2 messages are ignored by IGMP snooping.

### **Command Default**

2 (supporting IGMPv2 and IGMPv3)

#### **Command Modes**

IGMP snooping profile configuration

# **Command History**

| Release       | Modification                 |
|---------------|------------------------------|
| Release 3.7.2 | This command was introduced. |

# **Usage Guidelines**

To use this command, you must be in a user group associated with a task group that includes the proper task IDs. If you suspect user group assignment is preventing you from using a command, contact your AAA administrator for assistance.

The **minimum-version** command controls which IGMP versions are supported by IGMP snooping in the bridge domain.

- When minimum-version is 2, IGMP snooping intercepts IGMPv2 and IGMPv3 messages. This is the default value.
- When minimum-version is 3, IGMP snooping intercepts only IGMPv3 messages and drops all IGMPv2 messages.

The scope for this configuration option is per bridge domain. If the command appears in profiles attached to ports, it has no effect.

# Task ID

| Task ID | Operations  |
|---------|-------------|
| 12vpn   | read, write |

# **Examples**

The following example configures IGMP snooping to support only IGMPv3 and to ignore IGMPv2 reports and queries:

RP/0/RSP0/CPU0:router(config-igmp-snooping-profile)# minimum-version 3

| Command                           | Description                                                                    |
|-----------------------------------|--------------------------------------------------------------------------------|
| igmp snooping profile, on page 19 | Creates or edits a profile, and attaches a profile to a bridge domain or port. |

# mrouter

To statically configure a port to receive query packets, use the **mrouter** command in IGMP snooping profile configuration mode. To remove the configuration, use the **no** form of this command.

mrouter

no mrouter

**Syntax Description** 

This command has no arguments or keywords.

**Command Default** 

No default behavior or values

**Command Modes** 

IGMP snooping profile configuration

#### **Command History**

| Release       | Modification                 |
|---------------|------------------------------|
| Release 3.7.2 | This command was introduced. |

#### **Usage Guidelines**

To use this command, you must be in a user group associated with a task group that includes the proper task IDs. If you suspect user group assignment is preventing you from using a command, contact your AAA administrator for assistance.

You can statically configure a port as an mrouter port with the mrouter command.

You can use the **router-guard** and the **mrouter** commands on the same port to configure a guarded port as a static mrouter. For example:

- In situations where there are a large number of downstream host ports, you may want to block dynamic mrouter discovery and configure static mrouters. In this case, configure the router guard feature at the domain level. By default, it will be applied to all ports, including the (typically) large number of downstream host ports. Then use another profile without router guard configured for the relatively few upstream ports on which you want to permit dynamic mrouter discovery or configure static mrouters.
- In situations when incompatibilities with non-Cisco equipment prevents correct dynamic discovery, you
  can disable all attempts for dynamic discovery using the router guard feature, and statically configure
  the mrouter.

If you are using the router guard feature because there is an incompatible IGMP router on the port, you should also configure the **mrouter** command on the port to ensure that the router receives IGMP reports and multicast flows.

The scope of this command is port level. If you use this command in a profile attached to a bridge domain, you are configuring all ports as mrouter ports.

# Task ID

| Task ID | Operations  |
|---------|-------------|
| 12vpn   | read, write |

# **Examples**

The following example shows how to add static mrouter configuration to a profile:

RP/0/RSP0/CPU0:router(config-igmp-snooping-profile)# mrouter

| Command                           | Description                                                                    |
|-----------------------------------|--------------------------------------------------------------------------------|
| igmp snooping profile, on page 19 | Creates or edits a profile, and attaches a profile to a bridge domain or port. |
| internal-querier, on page 24      | Sets a port to send query packets to bridge domain ports.                      |
| router-guard, on page 59          | Blocks query packets on the port.                                              |

# querier query-interval

To configure the query interval for processing IGMPv2 membership states, use the **querier query-interval** command in IGMP snooping profile configuration mode. To return to the default setting, use the **no** form of this command.

querier query-interval seconds

no querier query-interval

#### **Syntax Description**

Specifies the integer to use as the query interval in calculations performed by IGMP snooping when processing IGMPv2 messages.

Note IGMPv3 messages convey the query interval from the querier.

Valid values are integers from 1 to 18000 (seconds). The default is 60.

**Command Default** 

60 (seconds). This is a nonstandard default value.

#### **Command Modes**

IGMP snooping profile configuration

#### **Command History**

| Release       | Modification                 |
|---------------|------------------------------|
| Release 3.7.2 | This command was introduced. |

### **Usage Guidelines**

To use this command, you must be in a user group associated with a task group that includes the proper task IDs. If you suspect user group assignment is preventing you from using a command, contact your AAA administrator for assistance.

Query interval is the interval between general queries and is used in the calculated group management interval (GMI). GMI controls when IGMP snooping expires stale group membership states. For more information about GMI, see the "Implementing IGMP Snooping on Cisco ASR 9000 Series Routers" module in the Cisco ASR 9000 Series Routers Multicast Configuration Guide.

If the querier is running IGMPv2, IGMP snooping uses the IGMP snooping configured values for robustness variable and query interval. These parameter values must match the configured values for the querier. In most cases, if you are interacting with other Cisco routers, you should not need to explicitly configure these values—the default values for IGMP snooping should match the default values of the querier. If they do not, use the **querier robustness-variable** and **querier query-interval** commands to configure matching values.

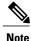

Cisco IOS and Cisco IOS XR software use the nonstandard default value of 60 for query interval.

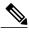

Note

IGMPv3 general queries convey values for robustness variable and query interval (QRV and QQI, respectively). IGMP snooping uses the values from the query, making the IGMP snooping GMI exactly match that of the querier.

The scope for this command is per bridge domain. If the command appears in profiles attached to ports, it has no effect.

### Task ID

| Task ID | Operations  |
|---------|-------------|
| 12vpn   | read, write |

# **Examples**

The following example shows how to add the command to a profile that configures the query interval:

RP/0/RSP0/CPU0:router(config-igmp-snooping-profile) # querier query-interval 1500

| Command                                          | Description                                                                           |
|--------------------------------------------------|---------------------------------------------------------------------------------------|
| igmp snooping profile, on page 19                | Creates or edits a profile, and attaches a profile to a bridge domain or port.        |
| internal-querier robustness-variable, on page 31 | Configures a robustness variable for an internal querier.                             |
| internal-querier query-interval, on page 29      | Configures the query interval for an internal querier.                                |
| querier robustness-variable, on page 51          | Configures the robustness variable required for processing IGMPv2 membership reports. |

# querier robustness-variable

To configure the robustness variable for processing IGMPv2 membership states, use the **querier robustness-variable** command in IGMP snooping profile configuration mode. To return to the default setting, use the **no** form of this command.

querier robustness-variable robustness-number

no querier robustness-variable

#### **Syntax Description**

*robustness-number* Specifies the integer to use as the robustness variable in calculations performed by IGMP snooping when processing IGMPv2 messages.

Note IGMPv3 messages convey the robustness variable from the querier.

Valid values are integers from 1 to 7. The default is 2.

#### **Command Default**

2

#### Command Modes

IGMP snooping profile configuration

#### **Command History**

| Release       | Modification                 |
|---------------|------------------------------|
| Release 3.7.2 | This command was introduced. |

### **Usage Guidelines**

To use this command, you must be in a user group associated with a task group that includes the proper task IDs. If you suspect user group assignment is preventing you from using a command, contact your AAA administrator for assistance.

Robustness variable is an integer used to influence the calculated GMI. GMI controls when IGMP snooping expires stale group membership states. For more information about GMI, see the "Implementing IGMP Snooping on Cisco ASR 9000 Series Routers" module in the *Cisco ASR 9000 Series Routers Multicast Configuration Guide*.

If the querier is running IGMPv2, IGMP snooping uses the IGMP snooping configured values for robustness variable and query interval. These parameter values must match the configured values for the querier. In most cases, if you are interacting with other Cisco routers, you should not need to explicitly configure these values—the default values for IGMP snooping should match the default values of the querier. If they do not, use the **querier robustness-variable** and **querier query-interval** commands to configure matching values.

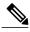

Note

IGMPv3 general queries convey values for robustness variable and query interval (QRV and QQI, respectively). IGMP snooping uses the values from the query, making the IGMP snooping GMI exactly match that of the querier.

The scope for this command is per bridge domain. If the command appears in profiles attached to ports, it has no effect.

### Task ID

| Task ID | Operations  |
|---------|-------------|
| 12vpn   | read, write |

# **Examples**

The following example shows how to add the command to a profile that configures the robustness variable:

RP/0/RSP0/CPU0:router(config-igmp-snooping-profile) # querier robustness-variable 1

| Command                                          | Description                                                                      |
|--------------------------------------------------|----------------------------------------------------------------------------------|
| igmp snooping profile, on page 19                | Creates or edits a profile, and attaches a profile to a bridge domain or port.   |
| internal-querier robustness-variable, on page 31 | Configures a robustness variable for an internal querier.                        |
| internal-querier query-interval, on page 29      | Configures the query interval for an internal querier.                           |
| querier query-interval, on page 49               | Configures the query interval required for processing IGMPv2 membership reports. |

# redundancy iccp-group report-standby-state disable

To enable IGMP Snooping for generating unsolicited state-change reports only when the port transitions from standby to active, use the **redundancy iccp-group report-standby-state disable** command in IGMP snooping profile configuration mode. To use the default behavior, use the **no** form of this command.

redundancy iccp-group report-standby-state disable no redundancy iccp-group report-standby-state disable

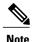

By default, IGMP Snooping generates state-change and current-state reports to all mulicast routers to reflect state that exists on standby MC-LAG ports only. This causes the upstream sources to forward multicast streams to the router, where they will be dropped (on egress side).

**Syntax Description** 

This command has no arguments or keywords.

**Command Default** 

None

Command Modes

IGMP snooping profile configuration (config-igmp-snooping-profile)

#### **Command History**

| Release       | Modification                 |
|---------------|------------------------------|
| Release 4.0.0 | This command was introduced. |

# **Usage Guidelines**

To use this command, you must be in a user group associated with a task group that includes the proper task IDs. If you suspect user group assignment is preventing you from using a command, contact your AAA administrator for assistance.

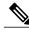

Note

This command is applicable only when MC-LAG is configured.

#### Task ID

| Task ID | Operations  |
|---------|-------------|
| 12vpn   | read, write |

# **Examples**

This example shows how to use the **redundancy iccp-group report-standby-state disable** command:

 $\label{eq:redundancy} \mbox{RP/O/RSPO/CPU0:} router (config-igmp-snooping-profile) \# \mbox{ redundancy iccp-group report-standby-state disable}$ 

| Command                           | Description                                                                    |
|-----------------------------------|--------------------------------------------------------------------------------|
| igmp snooping profile, on page 19 | Creates or edits a profile, and attaches a profile to a bridge domain or port. |

# report-suppression disable

To disable IGMPv2 report suppression or IGMPv3 proxy reporting, use the **report-suppression disable** command in IGMP snooping profile configuration mode. To enable report suppression or proxy reporting functionality, use the **no** form of this command.

report-suppression disable

no report-suppression disable

**Syntax Description** 

This command has no arguments or keywords.

**Command Default** 

Report suppression and proxy reporting, whichever is appropriate, are enabled by default

**Command Modes** 

IGMP snooping profile configuration

# **Command History**

| Release       | Modification                 |
|---------------|------------------------------|
| Release 3.7.2 | This command was introduced. |

#### **Usage Guidelines**

To use this command, you must be in a user group associated with a task group that includes the proper task IDs. If you suspect user group assignment is preventing you from using a command, contact your AAA administrator for assistance.

Use this command to disable report suppression for IGMPv2 queriers and proxy reporting for IGMPv3 queriers.

Both features are enabled by default, with the following results:

- IGMPv2 report suppression—For IGMPv2 bridge domain queriers, IGMP snooping suppresses reports from a host if the report was previously forwarded from another host. IGMP snooping sends only the first join and last leave to mrouter ports.
- IGMPv3 proxy reporting—For IGMPv3 bridge domain queriers, IGMP snooping acts as a proxy, generating state change reports from a proxy reporting IP address. You can configure that IP address using the **system-ip-address** command. The default is 0.0.0.0.

These features are enabled and disabled per bridge domain. This command is ignored if it appears in a profile attached to a port.

#### **Task ID**

| Task ID | Operations  |
|---------|-------------|
| 12vpn   | read, write |

# **Examples**

The following example shows how to add the command to a profile to turn off report suppression and proxy reporting:

RP/0/RSP0/CPU0:router(config-igmp-snooping-profile)# report-suppression disable

| Command                           | Description                                                                    |
|-----------------------------------|--------------------------------------------------------------------------------|
| igmp snooping profile, on page 19 | Creates or edits a profile, and attaches a profile to a bridge domain or port. |
| system-ip-address, on page 111    | Configures an IP address used by IGMP snooping.                                |

# router-alert-check disable

To disable the IGMP snooping check for the presence of the router alert option in the IP packet header, use the **router-alert-check disable** command in IGMP snooping profile configuration mode. To enable this functionality after a disable, use the **no** form of this command.

router-alert-check disable

no router-alert-check disable

**Syntax Description** 

This command has no arguments or keywords.

**Command Default** 

The router alert check feature is enabled by default.

**Command Modes** 

IGMP snooping profile configuration

### **Command History**

| Release       | Modification                 |
|---------------|------------------------------|
| Release 3.7.2 | This command was introduced. |

#### **Usage Guidelines**

To use this command, you must be in a user group associated with a task group that includes the proper task IDs. If you suspect user group assignment is preventing you from using a command, contact your AAA administrator for assistance.

By default, IGMP snooping checks for the presence of the router alert option in the IP packet header of the IGMP message and drops packets that do not include this option. If your network performs this validation elsewhere, you can disable this IGMP snooping validation.

You can disable this check using the **router-alert-check disable** command, in which case IGMP snooping does perform the validation before processing the message.

The scope for this configuration option is per bridge domain. If the command appears in profiles attached to ports, it has no effect.

# Task ID

| Task ID | Operations  |
|---------|-------------|
| l2vpn   | read, write |

# **Examples**

The following example shows how to add the command to a profile that turns off the router alert check:

RP/0/RSP0/CPU0:router(config-igmp-snooping-profile)# router-alert-check disable

| Command                           | Description                                                                    |
|-----------------------------------|--------------------------------------------------------------------------------|
| igmp snooping profile, on page 19 | Creates or edits a profile, and attaches a profile to a bridge domain or port. |

# router-guard

To block a port from receiving query packets, use the **router-guard** command in IGMP snooping profile configuration mode. To remove the restriction, use the **no** form of this command.

router-guard

no router-guard

**Syntax Description** 

This command has no arguments or keywords.

**Command Default** 

None

**Command Modes** 

IGMP snooping profile configuration

# **Command History**

| Release       | Modification                 |
|---------------|------------------------------|
| Release 3.7.2 | This command was introduced. |

#### **Usage Guidelines**

OL-23213-02

To use this command, you must be in a user group associated with a task group that includes the proper task IDs. If you suspect user group assignment is preventing you from using a command, contact your AAA administrator for assistance.

Router guard is a security feature that prevents malicious users from making a host port into an mrouter port. (This undesirable behavior is known as spoofing.) When a port is protected with the **router-guard** command, it cannot be dynamically discovered as an mrouter. When router guard is on a port, IGMP snooping filters protocol packets sent to the port and discards any that are multicast router control packets.

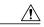

Caution

If you add the **router-guard** command in a bridge domain profile, you disable dynamic discovery of all mrouters in that bridge domain.

You can use the **router-guard** and the **mrouter** commands on the same port to configure a guarded port as a static mrouter. For example:

- In situations where there are a large number of downstream host ports, you may want to block dynamic mrouter discovery and configure static mrouters. In this case, configure the router guard feature at the domain level. By default, it will be applied to all ports, including the (typically) large number of downstream host ports. Then use another profile without router guard configured for the relatively few upstream ports on which you want to permit dynamic mrouter discovery or configure static mrouters.
- In situations when incompatibilities with non-Cisco equipment prevents correct dynamic discovery, you
  can disable all attempts for dynamic discovery using the router guard feature, and statically configure
  the mrouter.

If you are using the router guard feature because there is an incompatible IGMP router on the port, you should also configure the **mrouter** command on the port to ensure that the router receives IGMP reports and multicast flows.

#### Task ID

| Task ID | Operations  |
|---------|-------------|
| 12vpn   | read, write |

# **Examples**

The following example shows how to add the command to a profile that prevents a port from being dynamically discovered as an mrouter:

RP/0/RSP0/CPU0:router(config-igmp-snooping-profile)# router-guard

| Command                           | Description                                                                    |
|-----------------------------------|--------------------------------------------------------------------------------|
| igmp snooping profile, on page 19 | Creates or edits a profile, and attaches a profile to a bridge domain or port. |
| internal-querier, on page 24      | Sets a port to send query packets to bridge domain ports.                      |
| mrouter, on page 47               | Sets a port to receive query packets.                                          |

# show igmp snooping bridge-domain

To display IGMP snooping configuration information and traffic statistics for bridge domains, use the **show igmp snooping bridge-domain** command in EXEC mode.

show igmp snooping bridge-domain [ bridge-domain-name ] [detail [statistics [include-zeroes]]]

#### **Syntax Description**

| bridge-domain-name | (Optional) Displays information only for the specified bridge domain.                                                                                     |
|--------------------|----------------------------------------------------------------------------------------------------|
| detail             | (Optional) Includes more details, including configuration information about the bridge domain querier.                                                    |
| statistics         | (Optional) Includes traffic counters and statistics.                                                                                                    |
| include-zeroes     | (Optional) Includes all statistics, even if they are zero. Without this keyword, many statistics are omitted from the display when their values are zero. |

#### **Command Default**

None

### **Command Modes**

**EXEC** 

# **Command History**

| Release       | Modification                                                                                                    |
|---------------|----------------------------------------------------------------------------------------------------|
| Release 3.7.2 | This command was introduced.                                                                                                    |
| Release 3.9.0 | Bridge domain counters for access group permits, access group denials, and group limits exceeded fields were added to the detail statistics display output. |

# **Usage Guidelines**

To use this command, you must be in a user group associated with a task group that includes the proper task IDs. If you suspect user group assignment is preventing you from using a command, contact your AAA administrator for assistance.

This command displays IGMP snooping information by bridge domain. Use the command without any keywords to display summary information about all bridge domains, in a single line per bridge domain.

Use optional keywords to request additional details and traffic statistics per bridge domain. You can also limit the display to a single bridge domain.

The **statistics** keyword displays IGMP traffic information, including IGMP queries, reports, and leaves. The three columns in the statistics section of the display are:

• Received—Number of packets received.

- Reinjected—Number of packets received, processed, and reinjected back into the forwarding path.
- Generated—Number of packets generated by the IGMP snooping application and injected into the forwarding path.

#### Task ID

| Task ID | Operations |
|---------|------------|
| 12vpn   | read       |

#### **Examples**

The following example shows the basic command without any keywords.

RP/0/RSP0/CPU0:router# show igmp snooping bridge-domain

| Bridge Domain | Profile  | Act | Ver | #Ports | #Mrtrs | #Grps | #SGs |
|---------------|----------|-----|-----|--------|--------|-------|------|
|               |          |     |     |        |        |       |      |
| Group1:BD-1   | profile1 | Y   | v2  | 8      | 2      | 5     | 0    |
| Group1:BD-2   |          | N   |     | 0      | 0      | 0     | 0    |
| Group1:BD-3   | profile1 | Y   | v3  | 6      | 3      | 2     | 2    |
| Group1:BD-4   |          | N   |     | 0      | 0      | 0     | 0    |
| Group1:BD-5   | profile1 | Y   | v3  | 2      | 1      | 1     | 0    |

The following example shows the summary line for a named bridge domain.

RP/0/RSP0/CPU0:router# show igmp snooping bridge-domain Group1:BD-1

| Bridge Domain | Profile  | Act | Ver | #Ports | #Mrtrs | #Grps | #SGs |
|---------------|----------|-----|-----|--------|--------|-------|------|
|               |          |     |     |        |        |       |      |
| Group1:BD-1   | profile1 | Y   | v2  | 8      | 2      | 5     | 0    |

The following example shows detailed information about all bridge domains:

RP/0/RSP0/CPU0:router# show igmp snooping bridge-domain detail

```
Bridge Domains:
IGMP Snooping Bridge Domains:
                     Profile
                                                                               #SGs
Bridge Domain
                                           Act Ver #Ports #Mrtrs
                                                                      #Grps
Group1:BD-1
                     profile1
                                                v2
                                                          8
                                                                   2
                                                                          5
                                                                                 0
  Profile Configured Attributes:
                                          0.0.0.0
    System IP Address:
    Minimum Version:
    Report Suppression:
                                          Enabled
   TCN Query Solicit:
TCN Membership Sync:
                                          Disabled
                                         Disabled
    TCN Flood:
                                          Enabled
   TCN Flood Query Count:
  ICCP Group Report Standby State:
                                        Disabled
    Router Alert Check:
                                          Enabled
    TTL Check:
                                          Enabled
    Internal Querier Support:
                                          Disabled
    Querier Query Interval:
                                          60 (seconds)
    Querier LMQ Interval:
                                          1000 (milliseconds)
    Querier LMQ Count:
    Querier Robustness:
   Startup Query Interval:
                                         15 seconds
    Startup Query Count:
    Startup Query Max Response Time:
                                          10.0 seconds
  Ouerier:
    IP Address:
                                          192.1.1.10
```

```
Port:
                                       GigabitEthernet0/2/0/10.1
    Version:
                                       v2
    Query Interval:
                                       60 seconds
    Robustness:
                                       2
                                       1.0 seconds
   Max Resp Time:
   Time since last G-Query:
                                       8 seconds
 Mrouter Ports:
   Dynamic:
                                       GigabitEthernet0/2/0/10.1
   Static:
                                       GigabitEthernet0/2/0/10.2
  STP Forwarding Ports:
  ICCP Group Ports:
                                       0
                                       5
  Groups:
   Member Ports:
                                       9
  V3 Source Groups:
                                       0
    Static/Include/Exclude:
                                       0/0/0
   Member Ports (Include/Exclude):
                                       0/0
                    Profile
                                                                         #SGs
Bridge Domain
                                        Act Ver #Ports #Mrtrs #Grps
                    -----
                                        ---
                                             ---
                                                 ____
                                                         ----
                                                                 ____
                                                                         ----
Group1:BD-2
                                                     0
                                                                   0
                                                             0
                                                                          0
                                         N
                                        Act Ver #Ports #Mrtrs #Grps
Bridge Domain
                   Profile
                                                                         #SGs
-----
                                        --- ---
                                                 -----
                                                         -----
Group1:BD-3
                                                           3
                   profile1
                                         Y v3
                                                    6
  Profile Configured Attributes:
   System IP Address:
                                       0.0.0.0
   Minimum Version:
                                       Enabled
   Report Suppression:
                                       Disabled
    TCN Query Solicit:
    TCN Flood Query Count:
                                       Enabled
    Router Alert Check:
    TTL Check:
                                       Enabled
    Internal Querier Support:
                                       Disabled
    Querier Query Interval:
                                       60 (seconds)
    Querier LMQ Interval:
                                       1000 (milliseconds)
    Querier LMQ Count:
                                       2
    Querier Robustness:
  Querier:
    IP Address:
                                       192.1.1.10
                                       GigabitEthernet0/2/0/10.11
   Port:
   Version:
                                       773
    Query Interval:
                                       60 seconds
    Robustness:
                                       10.0 seconds
   Max Resp Time:
                                       7 seconds
   Time since last G-Query:
 Mrouter Ports:
   Dynamic:
                                       GigabitEthernet0/2/0/10.11
    Dynamic:
                                       GigabitEthernet0/2/0/10.10
   Dynamic:
                                       GigabitEthernet0/2/0/10.9
 STP Forwarding Ports:
                                       2
 Groups:
   Member Ports:
  V3 Source Groups:
   Static/Include/Exclude:
                                       0/1/1
                                       5/6
   Member Ports (Include/Exclude):
Bridge Domain
                    Profile
                                        Act Ver #Ports #Mrtrs
                                                                         #SGs
Group1:BD-4
                    Profile
Bridge Domain
                                        Act Ver #Ports #Mrtrs #Grps
                                                                         #SGs
Group1:BD-5
                   profile1
  Profile Configured Attributes:
   System IP Address:
                                       0.0.0.0
   Minimum Version:
                                       2
                                       Enabled
   Report Suppression:
   TCN Query Solicit:
                                       Disabled
   TCN Flood Query Count:
```

```
Router Alert Check:
                                        Enabled
 TTL Check:
                                        Enabled
  Internal Querier Support:
                                        Disabled
  Querier Query Interval:
                                        60 (seconds)
  Querier LMQ Interval:
                                        1000 (milliseconds)
  Querier LMQ Count:
  Querier Robustness:
Querier:
 IP Address:
                                        192.1.1.10
                                        GigabitEthernet0/2/0/10.15
  Port:
 Version:
                                        v3
  Query Interval:
                                        60 seconds
 Robustness:
                                        10.0 seconds
 Max Resp Time:
 Time since last G-Query:
                                        6 seconds
Mrouter Ports:
 Dynamic:
                                        GigabitEthernet0/2/0/10.15
STP Forwarding Ports:
Groups:
 Member Ports:
                                        2
V3 Source Groups:
  Static/Include/Exclude:
                                        0/0/0
  Member Ports (Include/Exclude):
                                        0/0
```

The following example displays traffic statistics with detailed information. The display omits many statistics whose values are zero.

#### RP/0/RSP0/CPU0:router# show igmp snooping bridge-domain Group1:BD-1 detail statistics

```
Profile
                                           Act Ver #Ports #Mrtrs
                                                                     #Grps
                                                                              #SGs
Bridge Domain
                     profile1
Group1:BD-1
                                                v2
                                                          8
                                                                  2
                                                                          5
                                                                                 0
  Profile Configured Attributes:
    System IP Address:
                                          0.0.0.0
    Minimum Version:
    Report Suppression:
                                          Enabled
    TCN Query Solicit:
                                          Disabled
   TCN Flood:
                                        Enabled
    TCN Flood Query Count:
   TCN Membership Sync:
                                        Disabled
  ICCP Group Report Standby State:
                                        Disabled
    Router Alert Check:
                                         Enabled
    TTI Check:
                                         Enabled
   Unsolicited Report Interval:
                                         1000 (milliseconds)
   Internal Querier Support:
                                        Disabled
                                         60 (seconds)
    Querier Query Interval:
    Querier LMQ Interval:
                                         1000 (milliseconds)
    Querier LMQ Count:
                                          2
    Querier Robustness:
   Startup Query Interval:
                                        15 seconds
    Startup Query Count:
    Startup Query Max Response Time:
                                         10.0 seconds
  Querier:
    IP Address:
                                          192.1.1.10
    Port:
                                          GigabitEthernet0/2/0/10.1
    Version:
                                          \nabla 2
    Query Interval:
                                          60 seconds
    Robustness:
                                          2
    Max Resp Time:
                                          1.0 seconds
    Time since last G-Ouery:
                                          3 seconds
  Mrouter Ports:
                                          GigabitEthernet0/2/0/10.1
    Dvnamic:
    Static:
                                          GigabitEthernet0/2/0/10.2
  STP Forwarding Ports:
  Groups:
    Member Ports:
  V3 Source Groups:
    Static/Include/Exclude:
                                          0/0/0
    Member Ports (Include/Exclude):
                                          0/0
```

```
Traffic Statistics (elapsed time since last cleared 00:32:04):
                                  Received Reinjected Generated
                                        473
 Messages:
   IGMP General Queries:
                                        0
                                                    0
                                                                  0
   IGMP Group Specific Queries:
   IGMP G&S Specific Queries:
                                         Ω
                                                      Λ
                                                                  Λ
   IGMP V2 Reports:
                                        236
                                                    236
                                                                236
   IGMP V3 Reports:
                                         0
                                                    0
                                                                  0
   IGMP V2 Leaves:
                                          0
                                                      0
                                                                  0
   IGMP Global Leaves:
                                         Ω
                                                                  0
                                                     0
   PIM Hellos:
                                         0
  Rx Packet Treatment:
   Packets Flooded:
                                                      0
   Packets Forwarded To Members:
                                                      0
                                                    236
   Packets Forwarded To Mrouters:
   Packets Consumed:
                                                    237
  Rx Errors:
   None
 Tx Errors:
   None
Startup Query Sync Statistics:
ICCP Group Port Statistics (elapsed time since last cleared 01:21:27):
 Port Created Standby:
 Port Created Active:
  Port Goes Standby:
                                                      6
 Port Goes Active:
ICCP Traffic Statistics (elapsed time since last cleared 01:21:27):
 Rx Messages:
                                                  24006
   App State TLVs:
   App State start of sync:
                                                      6
   App State end of sync:
                                                      6
   Request Sync TLVs:
                                                      2
                                                  24002
   Port Membership TLVs:
   Port Membership adds:
                                                  23966
   Port Membership removes:
                                                   8000
   Querier Info TLVs:
                                                      2
 Rx Errors:
                                                      2
   App State sync TLVs ignored:
  Tx Messages:
                                                      2
   App State replay attempts:
   Request Sync TLVs:
                                                      6
                                                  16651
   Port Membership TLVs:
   Port Membership adds:
                                                  16123
   Port Membership removes:
                                                   5543
  Tx Errors:
   None
```

The following example shows details for all statistics regardless of whether their values are zero.

# RP/0/RSP0/CPU0:router# show igmp snooping bridge-domain Group1:BD-1 detail statistics include-zeroes

| Bridge Domain                                                                                                    | Profile                                                   |   |                                               | #Ports         |   |   | #SGs |
|----------------------------------------------------------------------------------------------------|-----------------------------------------------------------|---|-----------------------------------------------|----------------|---|---|------|
| Group1:BD-1                                                                                                    | profile1                                                  | Y | v2                                            | 8              | 2 | 5 | 0    |
| Profile Configured System IP Addres Minimum Version: Report Suppressi TCN Query Solicit: TCN Flood: TCN Flood Query TCN Membership Sy ICCP Group Report Router Alert Check TTL Check: Internal Querier Querier Query In Querier IMQ Inte Querier LMQ Coun | s: on: Count: nc: Standby State: : Support: terval: rval: | , | ed<br>ed<br>ed<br>ed<br>l<br>ed<br>ed<br>eled | s)<br>iseconds | ) |   |      |

```
Querier Robustness:
                                       2
Querier:
  IP Address:
                                       192.1.1.10
  Port:
                                       GigabitEthernet0/2/0/10.1
  Version:
                                       v2
  Query Interval:
                                       60 seconds
  Robustness:
                                       2
 Max Resp Time:
                                       1.0 seconds
 Time since last G-Query:
                                       3 seconds
Mrouter Ports:
  Dynamic:
                                       GigabitEthernet0/2/0/10.1
  Static:
                                       GigabitEthernet0/2/0/10.2
STP Forwarding Ports:
Groups:
 Member Ports:
V3 Source Groups:
  Static/Include/Exclude:
                                       0/0/0
 Member Ports (Include/Exclude):
                                       0/0
Traffic Statistics (elapsed time since last cleared 00:32:52):
                                 Received Reinjected Generated
                                        486
                                                   243
                                                                 242
  Messages:
    IGMP General Queries:
                                        0
    IGMP Group Specific Queries:
                                                     0
                                                                   0
    IGMP G&S Specific Queries:
                                          0
                                                       0
                                                                   0
    IGMP V2 Reports:
                                        243
                                                     243
                                                                 242
                                                    0
    IGMP V3 Reports:
                                          0
                                                                   0
   IGMP V2 Leaves:
                                          0
                                                                   0
    IGMP Global Leaves:
                                          0
                                                                   0
                                                      Ω
   PIM Hellos:
                                          0
  Rx Packet Treatment:
    Packets Flooded:
                                                       0
    Packets Forwarded To Members:
                                                       0
                                                     243
    Packets Forwarded To Mrouters:
   Packets Consumed:
                                                     243
  Reports Suppressed:
                                                       0
  IGMP Blocks Ignored in V2 Compat Mode:
                                                       0
  IGMP EX S-lists Ignored in V2 Compat Mode:
                                                       0
  Rx Errors:
                                                       Ω
   Packets On Inactive Bridge Domain:
    Packets On Inactive Port:
    Packets Martian:
    Packets Bad Protocol:
                                                       Ω
    Packets DA Not Multicast:
    Packets Missing Router Alert:
                                                       0
    Packets Missing Router Alert Drop:
    Packets Bad IGMP Checksum:
    Packets TTL Not One:
                                                       0
    Packets TTL Not One Drop:
                                                       0
    Queries Too Short:
                                                       Ω
    V1 Reports Too Short:
    V2 Reports Too Short:
                                                       0
                                                       Ω
   V3 Reports Too Short:
                                                       Ω
    V2 Leaves Too Short:
    IGMP Messages Unknown:
                                                       0
    IGMP Messages GT Max Ver:
    IGMP Messages LT Min Ver:
                                                       0
    Oueries Bad Source:
    Queries Dropped by S/W Router Guard:
                                                       Ω
    General Queries DA Not All Nodes:
                                                       0
    GS-Queries Invalid Group:
    GS-Queries DA Not Group:
                                                       0
    GS-Queries Not From Querier:
                                                       Ω
    GS-Queries Unknown Group:
                                                       0
                                                       0
    Reports Invalid Group:
    Reports Link-Local Group:
    Reports DA Not Group:
                                                       0
    Reports No Querier:
                                                       Λ
    Leaves Invalid Group:
                                                       0
    Leaves DA Not All Routers:
   Leaves No Ouerier:
                                                       0
    Leaves Non-Member:
                                                       Ω
   Leaves Non-Dynamic Member:
                                                       Ω
    Leaves Non-V2 Member:
```

```
V3 Reports Invalid Group:
   V3 Reports Link-Local Group:
    V3 Reports DA Not All V3 Routers:
    V3 Reports No Querier:
   V3 Reports Older Version Querier:
                                                        0
   V3 Reports Invalid Group Record Type:
   V3 Reports No Sources:
                                                        0
   V3 Leaves Non-Member:
                                                        0
   PIM Msgs Dropped by \mathrm{S}/\mathrm{W} Router Guard:
                                                        0
 Tx Errors:
                                                        0
   V3 Sources Not Reported:
Startup Query Sync Statistics:
 None
ICCP Group Port Statistics (elapsed time since last cleared 01:21:27):
 Port Created Standby:
                                                        6
  Port Created Active:
                                                        1
  Port Goes Standby:
                                                        6
 Port Goes Active:
ICCP Traffic Statistics (elapsed time since last cleared 01:21:27):
 Rx Messages:
    App State TLVs:
                                                    24006
   App State start of sync:
                                                        6
   App State end of sync:
                                                        6
   Request Sync TLVs:
                                                        2
                                                   24002
    Port Membership TLVs:
    Port Membership adds:
                                                   23966
   Port Membership removes:
                                                    8000
   Querier Info TLVs:
  Rx Errors:
                                                        2
   App State sync TLVs ignored:
  Tx Messages:
                                                        2
   App State replay attempts:
                                                        6
   Request Sync TLVs:
                                                   16651
    Port Membership TLVs:
    Port Membership adds:
                                                    16123
    Port Membership removes:
                                                    5543
  Tx Errors:
   None
```

The detail statistics display shows the following new bridge-domain counters:

```
RP/0/RSP0/CPU0:router# show igmp snooping bridge-domain Group1:BD-1 detail statistics #Access Group Permits #Access Group Denials #Group Limits Exceeded
```

| Command                                      | Description                                         |
|----------------------------------------------|-----------------------------------------------------|
| clear igmp snooping bridge-domain, on page 5 | Clears traffic counters at the bridge domain level. |

# show igmp snooping group

To display IGMP group membership information, use the **show igmp snooping group** command in EXEC mode.

{show igmp snooping group [summary [ group-address ] [bridge-domain bridge-domain-name| port {interface-name| neighbor ipaddr pw-id id}]]| [[ group-address ] [bridge-domain bridge-domain-name| port {interface-name| neighbor ipaddr pw-id id}] [source source-address] [detail]]}

# **Syntax Description**

| summary                          | (Optional) Provides per group summary information.                                                             |
|----------------------------------|----------------------------------------------------------------------------------------------------|
| group-address                    | (Optional) Provides IP group address information for the specified group in A.B.C.D format.                    |
| bridge-domain bridge-domain-name | (Optional) Provides group membership information for the specified bridge domain.                              |
| port interface-name              | (Optional) Provides group membership information for the specified AC port.                                    |
| port neighbor ipaddr pw-id id    | (Optional) Provides group membership information for the specified PW port.                                    |
| source source-address            | (Optional) Provides group membership information for groups indicating interest in a specified source address. |
| detail                           | (Optional) Provides detailed information in a multiline display per group.                                     |

# **Command Default**

None

# **Command Modes**

**EXEC** 

# **Command History**

| Release       | Modification                 |
|---------------|------------------------------|
| Release 3.7.2 | This command was introduced. |

### **Usage Guidelines**

To use this command, you must be in a user group associated with a task group that includes the proper task IDs. If you suspect user group assignment is preventing you from using a command, contact your AAA administrator for assistance.

OL-23213-02

Use this command to display information about group membership in the Layer -2 forwarding tables. The display includes indicators identifying whether the group information was obtained dynamically (for example, snooped) or statically configured.

The command offers the following levels of detail:

- The basic command with no keywords displays group membership information as one line per port within group.
- The **summary** keyword summarizes the port statistics into one line per group. The **summary** keyword is mutually exclusive with the **port-view**, **source**, and **detail** keywords.
- The detail keyword includes traffic statistics and counters.

#### Task ID

| Task ID | Operations |
|---------|------------|
| 12vpn   | read       |

### **Examples**

The following example shows group membership information by groups within bridge domains.

```
RP/0/RSP0/CPU0:router# show igmp snooping group
```

Key: GM=Group Filter Mode, PM=Port Filter Mode
Flags Key: S=Static, D=Dynamic, E=Explicit Tracking, R=Replicated

Bridge Domain Group1:BD-1

| Group     | Ver | GM | Source | PM | Port                      | Exp   | Flg |
|-----------|-----|----|--------|----|---------------------------|-------|-----|
|           |     |    |        |    |                           |       |     |
| 225.1.1.1 | V2  | -  | -      | -  | GigabitEthernet0/2/0/10.1 | never | S   |
| 238.1.1.1 | V2  | -  | -      | -  | GigabitEthernet0/2/0/10.1 | 71    | D   |
| 238.1.1.1 | V2  | -  | _      | _  | GigabitEthernet0/2/0/10.5 | 103   | D   |
| 238.1.1.2 | V2  | -  | _      | _  | GigabitEthernet0/2/0/10.2 | 79    | D   |
| 238.1.1.2 | V2  | -  | -      | -  | GigabitEthernet0/2/0/10.6 | 111   | D   |
| 238.1.1.3 | V2  | -  | _      | _  | GigabitEthernet0/2/0/10.3 | 87    | D   |
| 238.1.1.3 | V2  | -  | -      | -  | GigabitEthernet0/2/0/10.7 | 119   | D   |
| 238.1.1.4 | V2  | -  | _      | _  | GigabitEthernet0/2/0/10.4 | 95    | D   |
| 238.1.1.4 | V2  | -  | -      | -  | GigabitEthernet0/2/0/10.8 | 63    | D   |

Bridge Domain Group1:BD-3

| Group     | Ver | GM | Source   | PM | Port                       | Exp | Flg |
|-----------|-----|----|----------|----|----------------------------|-----|-----|
|           |     |    |          |    |                            |     |     |
| 227.1.1.1 | V3  | EΧ | 10.1.1.1 | EΧ | GigabitEthernet0/2/0/10.10 | -   | D   |
| 227.1.1.1 | V3  | EΧ | 10.1.1.1 | EΧ | GigabitEthernet0/2/0/10.11 | -   | D   |
| 227.1.1.1 | V3  | EΧ | 10.1.1.1 | EΧ | GigabitEthernet0/2/0/10.12 | -   | D   |
| 227.1.1.1 | V3  | EΧ | 10.1.1.1 | EΧ | GigabitEthernet0/2/0/10.13 | -   | D   |
| 227.1.1.1 | V3  | EΧ | 10.1.1.1 | EΧ | GigabitEthernet0/2/0/10.14 | -   | D   |
| 227.1.1.1 | V3  | EΧ | 10.1.1.1 | EΧ | GigabitEthernet0/2/0/10.9  | -   | D   |
| 227.1.1.1 | V3  | EΧ | *        | EΧ | GigabitEthernet0/2/0/10.10 | 123 | D   |
| 227.1.1.1 | V3  | EΧ | *        | EΧ | GigabitEthernet0/2/0/10.11 | 83  | D   |
| 227.1.1.1 | V3  | EΧ | *        | EΧ | GigabitEthernet0/2/0/10.12 | 91  | D   |
| 227.1.1.1 | V3  | EΧ | *        | EΧ | GigabitEthernet0/2/0/10.13 | 99  | D   |
| 227.1.1.1 | V3  | EΧ | *        | EΧ | GigabitEthernet0/2/0/10.14 | 107 | D   |
| 227.1.1.1 | V3  | EΧ | *        | EΧ | GigabitEthernet0/2/0/10.9  | 115 | D   |
| 227.1.1.2 | V3  | EΧ | 10.2.3.4 | IN | GigabitEthernet0/2/0/10.10 | 121 | D   |
| 227.1.1.2 | V3  | EΧ | 10.2.3.4 | IN | GigabitEthernet0/2/0/10.11 | 129 | D   |
| 227.1.1.2 | V3  | EΧ | 10.2.3.4 | ΙN | GigabitEthernet0/2/0/10.12 | 89  | D   |
| 227.1.1.2 | V3  | EΧ | 10.2.3.4 | IN | GigabitEthernet0/2/0/10.13 | 97  | D   |
| 227.1.1.2 | V3  | EΧ | 10.2.3.4 | IN | GigabitEthernet0/2/0/10.14 | 105 | D   |
| 227.1.1.2 | V3  | EΧ | *        | EΧ | GigabitEthernet0/2/0/10.9  | 124 | D   |

#### Bridge Domain Group1:BD-5 Group Ver GM Source PM Port Exp Flg 227.1.1.1 V3 EX \* EX GigabitEthernet0/2/0/10.15 114 D V3 EX \* 227.1.1.1 EX GigabitEthernet0/2/0/10.16 122 D

The following example shows group membership information by group within a specific bridge domain.

#### RP/0/RSP0/CPU0:router# show igmp snooping group bridge-domain Group1:BD-1

Key: GM=Group Filter Mode, PM=Port Filter Mode
Flags Key: S=Static, D=Dynamic, E=Explicit Tracking, R=Replicated

#### Bridge Domain Group1:BD-1

| Group     | Ver GN | Source | PM | Port                      | Exp   | Flg |
|-----------|--------|--------|----|---------------------------|-------|-----|
| 225.1.1.1 | V2 -   | _      | _  | GigabitEthernet0/2/0/10.1 | never | S   |
| 238.1.1.1 | V2 -   | _      | -  | GigabitEthernet0/2/0/10.1 | 84    | D   |
| 238.1.1.1 | V2 -   | -      | -  | GigabitEthernet0/2/0/10.5 | 116   | D   |
| 238.1.1.2 | V2 -   | -      | -  | GigabitEthernet0/2/0/10.2 | 92    | D   |
| 238.1.1.2 | V2 -   | -      | -  | GigabitEthernet0/2/0/10.6 | 60    | D   |
| 238.1.1.3 | V2 -   | -      | -  | GigabitEthernet0/2/0/10.3 | 100   | D   |
| 238.1.1.3 | V2 -   | -      | -  | GigabitEthernet0/2/0/10.7 | 68    | D   |
| 238.1.1.4 | V2 -   | -      | -  | GigabitEthernet0/2/0/10.4 | 108   | D   |
| 238.1.1.4 | V2 -   | -      | -  | GigabitEthernet0/2/0/10.8 | 76    | D   |

The following example shows group membership information by groups within a specific port.

#### RP/0/RSP0/CPU0:router# show igmp snooping group port GigabitEthernet 0/2/0/10.10

Key: GM=Group Filter Mode, PM=Port Filter Mode Flags Key: S=Static, D=Dynamic, E=Explicit Tracking, R=Replicated

#### Bridge Domain Group1:BD-3

| Group     | Ver | GM | Source   | PM | Port                       | Exp | Flg |
|-----------|-----|----|----------|----|----------------------------|-----|-----|
|           |     |    |          |    |                            |     |     |
| 227.1.1.1 |     |    | 10.1.1.1 |    | GigabitEthernet0/2/0/10.10 | -   | D   |
| 227.1.1.1 | V3  | ΕX | *        | ΕX | GigabitEthernet0/2/0/10.10 | 111 | D   |
| 227.1.1.2 | V3  | EΧ | 10.2.3.4 | IN | GigabitEthernet0/2/0/10.10 | 109 | D   |

The following example summarizes each group's membership information into a single line.

# RP/0/RSP0/CPU0:router# show igmp snooping group summary

#### Bridge Domain Group1:BD-1

|           |        |     |    | #Mem  | #Inc  | #Exc  |
|-----------|--------|-----|----|-------|-------|-------|
| Group     | Source | Ver | GM | Ports | Ports | Ports |
|           |        |     |    |       |       |       |
| 225.1.1.1 | -      | V2  | -  | 1     | -     | -     |
| 238.1.1.1 | -      | V2  | -  | 2     | -     | -     |
| 238.1.1.2 | -      | V2  | -  | 2     | -     | -     |
| 238.1.1.3 | -      | V2  | -  | 2     | -     | -     |
| 238.1.1.4 | -      | V2  | -  | 2     | -     | -     |

#### Bridge Domain Group1:BD-3

| Group     | Source   | Ver | GM |   | #Inc<br>Ports |   |
|-----------|----------|-----|----|---|---------------|---|
|           |          |     |    |   |               |   |
| 227.1.1.1 | 10.1.1.1 | V3  | EΧ | - | 0             | 6 |
| 227.1.1.1 | *        | V3  | EΧ | 6 | -             | - |
| 227.1.1.1 | *        | V3  | EΧ | 6 | -             | - |
| 227.1.1.2 | 10.2.3.4 | V3  | EX | - | 5             | 0 |
| 227.1.1.2 | *        | V3  | EΧ | 1 | -             | - |
| 227.1.1.2 | *        | V3  | EX | 1 | _             | _ |

#### Bridge Domain Group1:BD-5

|       |        |     |    | #Mem  | #Inc  | #Exc  |
|-------|--------|-----|----|-------|-------|-------|
| Group | Source | Ver | GM | Ports | Ports | Ports |

```
227.1.1.1 * V3 EX 2 - -
```

The following example shows detail information about each group.

#### RP/0/RSP0/CPU0:router# show igmp snooping group detail

```
Bridge Domain Group1:BD-1
                                           225.1.1.1
Group Address:
  Version:
                                           V2
  Uptime:
                                           00:42:13
  Port Count:
                                           1
    GigabitEthernet0/2/0/10.1:
                                           00:42:13
      Uptime:
      Persistence:
                                           static
      Expires:
                                           never
                                           238.1.1.1
Group Address:
 Version:
                                           772
  Uptime:
                                           00:41:38
  Port Count:
                                           2
    GigabitEthernet0/2/0/10.1:
                                           00:41:38
      Uptime:
      Persistence:
                                           dynamic
      Expires:
                                           119
    GigabitEthernet0/2/0/10.5:
                                           00:41:06
      Uptime:
                                           dynamic
      Persistence:
      Expires:
                                           87
Group Address:
                                           238.1.1.2
                                           V2
  Version:
  Uptime:
                                           00:41:30
  Port Count:
                                           2
    GigabitEthernet0/2/0/10.2:
      Uptime:
                                           00:41:30
      Persistence:
                                           dynamic
      Expires:
                                           63
    GigabitEthernet0/2/0/10.6:
      Uptime:
                                           00:40:58
      Persistence:
                                           dynamic
      Expires:
                                           95
                                           238.1.1.3
Group Address:
                                           V2
  Version:
  Uptime:
                                           00:41:22
  Port Count:
                                           2
    GigabitEthernet0/2/0/10.3:
                                           00:41:22
      Uptime:
      Persistence:
                                           dynamic
      Expires:
    GigabitEthernet0/2/0/10.7:
      Uptime:
                                           00:40:50
      Persistence:
                                           dynamic
      Expires:
                                           103
Group Address:
                                           238.1.1.4
  Version:
                                           V2
                                           00:41:14
  Uptime:
  Port Count:
                                           2
    GigabitEthernet0/2/0/10.4:
                                           00:41:14
      Uptime:
      Persistence:
                                           dynamic
      Expires:
    GigabitEthernet0/2/0/10.8:
      Uptime:
                                           00:40:42
      Persistence:
                                           dynamic
      Expires:
                                           111
                Bridge Domain bg1:bg1 bd1
Group Address:
                                           225.0.0.1
                                          VЗ
 Version:
Uptime:
                                          01:47:00
 Group Filter Mode:
                                          Exclude
 Source:
                                          { }
Exclude Port Count:
                                        1
```

```
Bundle-Ether10
   ICCP Group:
                                     1
                                     Active
   Redundancy State:
                                     01:47:00
   Uptime:
   Persistence:
                                     dynamic
   Expires:
                                     197
                             Bridge Domain Group1:BD-3
                                           227.1.1.1
Group Address:
  Version:
                                           V3
  Uptime:
                                           00:41:35
  Group Filter Mode:
                                           Exclude
  Source Count:
  Static/Include/Exclude Source Count:
                                           0/0/1
  Source:
                                           10.1.1.1
    Static/Include/Exclude Port Count:
                                           0/0/6
    Exclude Port Count:
                                           6
      GigabitEthernet0/2/0/10.10:
        Uptime:
                                           00:41:27
        Persistence:
                                           dynamic
        Expires:
      GigabitEthernet0/2/0/10.11:
                                           00:41:19
        Uptime:
        Persistence:
                                           dynamic
        Expires:
      GigabitEthernet0/2/0/10.12:
        Uptime:
                                           00:41:11
        Persistence:
                                           dynamic
        Expires:
      GigabitEthernet0/2/0/10.13:
                                           00:41:03
        Uptime:
        Persistence:
                                           dynamic
        Expires:
      GigabitEthernet0/2/0/10.14:
        Uptime:
                                           00:40:55
        Persistence:
                                           dynamic
        Expires:
      GigabitEthernet0/2/0/10.9:
                                           00:41:35
        Uptime:
        Persistence:
                                           dynamic
        Expires:
  Source:
                                           6
    Exclude Port Count:
      GigabitEthernet0/2/0/10.10
                                           00:41:27
        Uptime:
        Persistence:
                                           dynamic
                                           91
        Expires:
      GigabitEthernet0/2/0/10.11
        Uptime:
                                           00:41:19
        Persistence:
                                           dynamic
                                           99
        Expires:
      GigabitEthernet0/2/0/10.12
        Uptime:
                                           00:41:11
        Persistence:
                                           dynamic
                                           107
        Expires:
      GigabitEthernet0/2/0/10.13
                                           00:41:03
        Uptime:
        Persistence:
                                           dynamic
                                           115
        Expires:
      GigabitEthernet0/2/0/10.14
                                           00:40:55
        Uptime:
        Persistence:
                                           dynamic
        Expires:
      GigabitEthernet0/2/0/10.9
                                           00:41:35
        Uptime:
        Persistence:
                                           dynamic
        Expires:
                                           83
Group Address:
                                           227.1.1.2
  Version:
                                           V3
                                           00:41:37
  Uptime:
  Group Filter Mode:
                                           Exclude
  Source Count:
                                           1
```

```
Static/Include/Exclude Source Count:
                                           0/1/0
  Source:
                                           10.2.3.4
    Static/Include/Exclude Port Count:
                                           0/5/0
    Include Port Count:
                                           5
      GigabitEthernet0/2/0/10.10:
                                           00:41:29
        Uptime:
        Persistence:
                                           dynamic
        Expires:
                                           89
      GigabitEthernet0/2/0/10.11:
                                           00:41:21
        Uptime:
        Persistence:
                                           dynamic
        Expires:
                                           97
      GigabitEthernet0/2/0/10.12:
                                           00:41:13
        Uptime:
        Persistence:
                                           dynamic
        Expires:
                                           105
      GigabitEthernet0/2/0/10.13:
                                           00:41:05
        Uptime:
        Persistence:
                                           dynamic
        Expires:
                                           113
      GigabitEthernet0/2/0/10.14:
                                           00:40:57
        Uptime:
                                           dynamic
        Persistence:
        Expires:
                                           121
  Source:
    Exclude Port Count:
                                           1
      GigabitEthernet0/2/0/10.9
        Uptime:
                                           00:41:34
        Persistence:
                                           dynamic
        Expires:
                                           124
                             Bridge Domain Group1:BD-5
Group Address:
                                           227.1.1.1
  Version:
                                           V3
  Uptime:
                                           00:41:36
 Group Filter Mode:
                                           Exclude
  Source:
                                           2
    Exclude Port Count:
      GigabitEthernet0/2/0/10.15
                                           00:41:36
        Uptime:
                                           dynamic
        Persistence:
        Expires:
                                           114
      GigabitEthernet0/2/0/10.16
        Uptime:
                                           00:41:28
        Persistence:
                                           dynamic
        Expires:
                                           122
```

If a group limit is configured on an output port, the detail display shows the group weight value associated with each group or source group on that port:

## RP/0/RSP0/CPU0:router1# show igmp snooping port group detail

```
Bridge Domain bg1:bg1 bd1
Group Address:
                                           225.0.0.1
 Version:
                                          VЗ
 Uptime:
                                          01:43:25
 Group Filter Mode:
                                          Exclude
 Source:
                                          { }
   Exclude Port Count:
                                          1
    Bundle-Ether10
     ICCP Group:
                                        1
                                        Active
     Redundancy State:
     Uptime:
                                        01:43:25
     Persistence:
                                        dynamic
     Expires:
RP/0/RSP0/CPU0:router2# show igmp snooping group detail
                 Bridge Domain bg1:bg1 bd1
```

```
225.0.0.1
Group Address:
 Version:
                                               V3
Uptime:
Group Filter Mode:
                                               01:43:25
                                               Exclude
Source:
                                               { }
  Exclude Port Count:
                                              1
   Bundle-Ether10
     ICCP Group:
Redundancy State:
                                             1
                                             Standby 01:43:25
     Uptime:
                                             dynamic
249
      Persistence:
      Expires:
```

| Command |                                      | Description          |  |  |
|---------|--------------------------------------|----------------------|--|--|
|         | clear igmp snooping group, on page 7 | Clears group states. |  |  |

## show igmp snooping port

To display IGMP snooping configuration information and traffic counters by router interface port, use the **show igmp snooping port** command in EXEC mode.

show igmp snooping portinterface-name neighbor ipaddr pw-id id bridge-domain bridge-domain-namedetail [statistics [include-zeroes]]group [group-address] [source source-address] [detail]

## **Syntax Description**

| interface-name                          | (Optional) Displays information only for the specified AC port.                                                                                           |
|-----------------------------------------|----------------------------------------------------------------------------------------------------|
| neighbor ipaddr pw-id id                | (Optional) Displays information only for the specified PW port.                                                                                           |
| <b>bridge-domain</b> bridge-domain-name | (Optional) Displays information for ports in the specified bridge domain.                                                                                 |
| detail                                  | (Optional) Includes port details, rather than a single line summary.                                                                                      |
| statistics                              | (Optional) Includes IGMP traffic counters and statistics in the detail display.                                                                           |
| include-zeroes                          | (Optional) Includes all statistics, even if they are zero. Without this keyword, many statistics are omitted from the display when their values are zero. |
| group                                   | (Optional) Provides group membership information in its entirety as received at each port. The display is organized by port, showing groups within ports. |
| group-address                           | (Optional) Displays information only for the specified group address, organized by port.                                                                  |
| source source-address                   | (Optional) Displays information only for the specified source address, organized by port.                                                                 |
| detail                                  | (Optional) Includes group details.                                                                                                    |
|                                         |                                                                                                    |

## **Command Default**

None

### **Command Modes**

**EXEC** 

## **Command History**

| Release       | Modification                 |
|---------------|------------------------------|
| Release 3.7.2 | This command was introduced. |

| Release       | Modification                                                                                                    |
|---------------|----------------------------------------------------------------------------------------------------|
| Release 3.9.0 | The total group weight accumulated by all groups and source groups on the port, the configured limit, access group permits, access group denials, and group limits exceeded fields were added to the detail display output. |

## **Usage Guidelines**

To use this command, you must be in a user group associated with a task group that includes the proper task IDs. If you suspect user group assignment is preventing you from using a command, contact your AAA administrator for assistance.

This command displays IGMP snooping information organized by IGMP snooping port. Use the command without any keywords to display summary information about all ports, in a single line per port.

Use optional arguments and keywords to request the following:

- Limit the display to a specified port.
- Limit the display to ports under a specified bridge.
- Request details and traffic statistics per port.

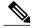

Note

The **statistics** keyword cannot be used in the same command with the **group** keyword.

- Organize the display by group within ports. Use the **group** keyword with or without a specified interface or bridge domain.
- Limit the group information to specific groups or source addresses.

The **statistics** keyword displays IGMP traffic information, including IGMP queries, reports, and leaves. The three columns in the statistics section of the display are:

- Received—Number of packets received.
- Reinjected—Number of packets received, processed, and reinjected back into the forwarding path.
- Generated—Number of packets generated by the IGMP snooping application and injected into the forwarding path.

## Task ID

| Task ID | Operations |
|---------|------------|
| 12vpn   | read       |

## **Examples**

The following example shows summary information per port:

RP/0/RSP0/CPU0:router# show igmp snooping port

Bridge Domain bg1:bg1 bd1

State

0

```
Port
                                                     Oper STP Red
                                                                       #Grps
                                                                               #SGs
Bundle-Ether10
                                                              0
                                      Uр
Neighbor 40.40.40.40 pw-id 1
                                             Uр
                                                                        0
```

The following example shows summary information for a specific port.

RP/0/RSP0/CPU0:router# show igmp snooping port GigabitEthernet 0/1/0/3.215

```
Bridge Domain 215:215
                                  State
Port
                                                    Oper STP
                                                              Red
                                                                     #Grps
                                                                              #SGs
GigabitEthernet0/1/0/3.215
                                                                         1
                                                      Up
```

The following example shows detail information about a specified port.

```
RP/0/RSP0/CPU0:router# show igmp snooping port Bundle-Ether10 detail
```

```
Bundle-Ether10 is Up
 Bridge Domain:
                        bg1:bg1_bd1
  ICCP Group:
   Redundancy State:
                            Active since Thu Aug 26 12:52:37 2010
 IGMP Snoop Profile:
                            profile2
                             Querier(192.1.1.10)
  Dynamic Mrouter Port:
   Expires:
                             116 seconds
  IGMP Groups:
                             1/1
   Static/Dynamic:
  IGMP Source Groups:
                             0
   Static/Include/Exclude: 0/0/0
  Admitted Weight
                        1/(no limit)
```

The following example shows detail information that includes the total group weight accumulated by all groups and source groups on the port and the configured limit—Admitted Weight: 12/16:

```
RP/0/RSP0/CPU0:router# show igmp snooping port gigabitEthernet 0/2/0/10.2 detail
GigabitEthernet0/2/0/10.2 is Up
```

Bridge Domain: bg1:bd1

IGMP Groups: 4

Static/Dynamic: 0/4

IGMP Source Groups: 0 Static/Include/Exclude: 0/0/0

Admitted Weight: 33/36

The following example shows detail, including statistics, for a specified port.

## RP/0/RSP0/CPU0:router# show igmp snooping port GigabitEthernet 0/2/0/10.1 detail statistics

```
GigabitEthernet0/2/0/10.1 is Up
                             Group1:BD-1
 Bridge Domain:
  IGMP Snoop Profile:
                             profile2
  Dynamic Mrouter Port:
                             Querier (192.1.1.10)
   Expires:
                             117 seconds
  TGMP Groups:
                             1/1
   Static/Dynamic:
  IGMP Source Groups:
                             0
    Static/Include/Exclude: 0/0/0
Access Group Permits
Access Group Denials
Group Limits Exceeded
```

```
Traffic Statistics (elapsed time since last cleared 01:19:32):
                                   Received Reinjected
 Messages:
   IGMP General Queries:
                                         593
                                                                   0
    IGMP Group Specific Queries:
                                          0
                                                      0
                                                                   0
   IGMP G&S Specific Queries:
                                           Λ
                                                       Λ
                                                                   0
                                                      75
    IGMP V2 Reports:
                                         75
                                                                   0
    IGMP V3 Reports:
                                          0
                                                                   0
   IGMP V2 Leaves:
                                          0
                                                      0
                                                                   0
    IGMP Global Leaves:
                                          Ω
                                                                   0
   PIM Hellos:
                                          0
                                                       0
  Rx Packet Treatment:
   Packets Flooded:
    Packets Forwarded To Members:
                                                       0
                                                      75
    Packets Forwarded To Mrouters:
    Packets Consumed:
                                                     593
  Rx Errors:
   None
  Tx Errors:
    None
```

The following example shows all statistics, even those with zero values, for a specified port.

## RP/0/RSP0/CPU0:router# show igmp snooping port GigabitEthernet 0/2/0/10.1 detail statistics include-zeroes

```
GigabitEthernet0/2/0/10.1 is Up
  Bridge Domain:
                             Group1:BD-1
  IGMP Snoop Profile:
                             profile2
                             Querier (192.1.1.10)
  Dynamic Mrouter Port:
    Expires:
                             120 seconds
  IGMP Groups:
                             1/1
    Static/Dynamic:
  IGMP Source Groups:
                              0
   Static/Include/Exclude: 0/0/0
  Traffic Statistics (elapsed time since last cleared 01:20:42):
                                      Received Reinjected
                                                             Generated
                                                        76
    Messages:
                                           678
                                                                      0
      IGMP General Queries:
                                           602
                                                         Ω
                                                                      0
      IGMP Group Specific Queries:
                                           0
      IGMP G&S Specific Queries:
                                             0
                                                                      0
                                                         0
                                            76
                                                        76
      IGMP V2 Reports:
                                                                      0
      IGMP V3 Reports:
                                             Ω
                                                         Ω
                                                                      0
      IGMP V2 Leaves:
                                             0
                                                                      0
                                                         0
      IGMP Global Leaves:
                                                                      0
                                                         0
      PTM Hellos:
                                             Ω
    Rx Packet Treatment:
      Packets Flooded:
                                                         Ω
                                                         0
      Packets Forwarded To Members:
                                                        76
      Packets Forwarded To Mrouters:
                                                       602
      Packets Consumed:
    Reports Suppressed:
                                                         Ω
    IGMP Blocks Ignored in V2 Compat Mode:
                                                         Ω
    IGMP EX S-lists Ignored in V2 Compat Mode:
                                                         0
    Rx Errors:
                                                         0
      Packets On Inactive Bridge Domain:
      Packets On Inactive Port:
                                                         0
      Packets Martian:
      Packets Bad Protocol:
      Packets DA Not Multicast:
                                                         0
      Packets Missing Router Alert:
                                                         Λ
      Packets Missing Router Alert Drop:
                                                         Ω
      Packets Bad IGMP Checksum:
      Packets TTL Not One:
                                                         0
      Packets TTL Not One Drop:
                                                         Ω
      Queries Too Short:
                                                         0
      V1 Reports Too Short:
                                                         0
      V2 Reports Too Short:
                                                         0
      V3 Reports Too Short:
      V2 Leaves Too Short:
                                                         0
      IGMP Messages Unknown:
                                                         0
                                                         Ω
      IGMP Messages GT Max Ver:
      IGMP Messages LT Min Ver:
```

```
Queries Bad Source:
  Queries Dropped by S/W Router Guard:
  General Queries DA Not All Nodes:
                                                     0
 GS-Queries Invalid Group:
 GS-Queries DA Not Group:
                                                     0
 GS-Queries Not From Querier:
 GS-Queries Unknown Group:
                                                     0
 Reports Invalid Group:
 Reports Link-Local Group:
                                                     Ω
 Reports DA Not Group:
 Reports No Querier:
                                                     0
 Leaves Invalid Group:
 Leaves DA Not All Routers:
 Leaves No Querier:
                                                     0
                                                     0
 Leaves Non-Member:
 Leaves Non-Dynamic Member:
                                                     0
 Leaves Non-V2 Member:
 V3 Reports Invalid Group:
                                                     0
 V3 Reports Link-Local Group:
 V3 Reports DA Not All V3 Routers:
                                                     Ω
 V3 Reports No Querier:
 V3 Reports Older Version Querier:
 V3 Reports Invalid Group Record Type:
 V3 Reports No Sources:
 V3 Leaves Non-Member:
                                                     0
 PIM Msgs Dropped by S/W Router Guard:
                                                     Ω
Tx Errors:
  V3 Sources Not Reported:
```

The following information shows summary information for all port groups under a specific bridge domain.

#### RP/0/RSP0/CPU0:router# show igmp snooping port bridge-domain Group1:BD-1 group

```
Key: GM=Group Filter Mode, PM=Port Filter Mode
Flags Key: S=Static, D=Dynamic, E=Explicit Tracking, R=Replicated
```

#### Bridge Domain Group1:BD-1

| Port                      | PM | Group     | Ver | GM | Source | Exp   | Flg |
|---------------------------|----|-----------|-----|----|--------|-------|-----|
|                           |    |           |     |    |        |       |     |
| GigabitEthernet0/2/0/10.1 | -  | 225.1.1.1 | V2  | -  | -      | never | S   |
| GigabitEthernet0/2/0/10.1 | -  | 238.1.1.1 | V2  | -  | _      | 77    | D   |
| GigabitEthernet0/2/0/10.2 | -  | 238.1.1.2 | V2  | -  | -      | 85    | D   |
| GigabitEthernet0/2/0/10.3 | -  | 238.1.1.3 | V2  | -  | -      | 93    | D   |
| GigabitEthernet0/2/0/10.4 | -  | 238.1.1.4 | V2  | -  | _      | 101   | D   |
| GigabitEthernet0/2/0/10.5 | -  | 238.1.1.1 | V2  | -  | _      | 109   | D   |
| GigabitEthernet0/2/0/10.6 | -  | 238.1.1.2 | V2  | _  | -      | 117   | D   |
| GigabitEthernet0/2/0/10.7 | -  | 238.1.1.3 | V2  | -  | _      | 61    | D   |
| GigabitEthernet0/2/0/10.8 | _  | 238.1.1.4 | V2. | _  | _      | 69    | D   |

The following information shows detail information for all port groups under a specific bridge domain.

#### RP/0/RSP0/CPU0:router# show igmp snooping port bridge-domain Group1:BD-1 group detail

#### Bridge Domain Group1:BD-1

```
Port:
                                          GigabitEthernet0/2/0/10.1
  Group Address:
                                          225.1.1.1
    Version:
                                          V2
                                          01:27:20
    Uptime:
   Persistence:
                                          static
   Expires:
                                          never
  Group Address:
                                          238.1.1.1
    Version:
                                          V2
                                          01:26:45
    Untime:
   Persistence:
                                          dynamic
    Expires:
                                          100
                                          GigabitEthernet0/2/0/10.2
Port:
 Group Address:
                                          238.1.1.2
    Version:
                                          V2.
                                          01:26:37
    Uptime:
    Persistence:
                                          dynamic
   Expires:
                                          108
```

| Group Address: V238.1.1.3  Version: V2  Uptime: 01:26:29  Persistence: dynamic  Expires: 116  Port: GigabitEthernet0/2/0/10.4  Group Address: 238.1.1.4  Version: V2  Uptime: 01:26:21  Persistence: dynamic  Expires: 60  Port: GigabitEthernet0/2/0/10.5  Group Address: 238.1.1.1  Version: V2  Uptime: 01:26:13  Persistence: dynamic  Expires: 68  Port: GigabitEthernet0/2/0/10.6  Group Address: 238.1.1.1  Version: V2  Uptime: 01:26:13  Persistence: dynamic  Expires: 68  Port: GigabitEthernet0/2/0/10.6  Group Address: 238.1.1.2  Version: V2  Uptime: 01:26:05  Persistence: dynamic  Expires: 76  Port: GigabitEthernet0/2/0/10.7  Group Address: 238.1.1.3  Version: V2  Uptime: 01:25:57  Persistence: dynamic  Expires: 84  Port: GigabitEthernet0/2/0/10.8  Group Address: 238.1.1.4  Version: V2  Uptime: 01:25:57  Persistence: dynamic  Expires: 84  Port: GigabitEthernet0/2/0/10.8  Group Address: 238.1.1.4  Version: V2  Uptime: 01:25:57  Persistence: dynamic  Expires: 84  Port: GigabitEthernet0/2/0/10.8  Group Address: 238.1.1.4  Version: V2  Uptime: 01:25:49  Persistence: dynamic  Expires: 92                                                                                                    | Port:          | <pre>GigabitEthernet0/2/0/10.3</pre> |
|----------------------------------------------------------------------------------------------------|----------------|--------------------------------------|
| Uptime: Persistence: Expires: 116 Port: Group Address: Version: Uptime: Persistence: Expires:  O1:26:29  Group Address: Version: Uptime: Persistence: Expires:  Group Address: Version: Uptime: Persistence: Uptime: Uptime: U |                |                                      |
| Persistence:         dynamic           Expires:         116           Port:         GigabitEthernet0/2/0/10.4           Group Address:         238.1.1.4           Version:         V2           Uptime:         01:26:21           Persistence:         dynamic           Expires:         60           Port:         GigabitEthernet0/2/0/10.5           Group Address:         238.1.1.1           Version:         V2           Uptime:         01:26:13           Persistence:         dynamic           Expires:         68           Port:         GigabitEthernet0/2/0/10.6           Group Address:         238.1.1.2           Version:         V2           Uptime:         01:26:05           Persistence:         dynamic           Expires:         76           Port:         GigabitEthernet0/2/0/10.7           Group Address:         238.1.1.3           Version:         V2           Uptime:         01:25:57           Persistence:         dynamic           Expires:         84           Port:         GigabitEthernet0/2/0/10.8           Group Address:         238.1.1.4                                                                                                    |                | · =                                  |
| Expires: 116 Port: GigabitEthernet0/2/0/10.4 Group Address: 238.1.1.4 Version: V2 Uptime: 01:26:21 Persistence: dynamic Expires: 60 Port: GigabitEthernet0/2/0/10.5 Group Address: 238.1.1.1 Version: V2 Uptime: 01:26:13 Persistence: dynamic Expires: 68 Port: GigabitEthernet0/2/0/10.6 Group Address: 01:26:13 Persistence: dynamic Expires: 68 Port: GigabitEthernet0/2/0/10.6 Group Address: 238.1.1.2 Version: V2 Uptime: 01:26:05 Persistence: dynamic Expires: 76 Port: GigabitEthernet0/2/0/10.7 Group Address: 238.1.1.3 Version: V2 Uptime: 01:25:57 Group Address: 238.1.1.3 Version: V2 Uptime: 01:25:57 Persistence: dynamic Expires: 84 Port: GigabitEthernet0/2/0/10.8 Group Address: 238.1.1.4 Version: V2 Uptime: 01:25:49 Persistence: dynamic                                                                                                    | ±              |                                      |
| Port:         GigabitEthernet0/2/0/10.4           Group Address:         238.1.1.4           Version:         V2           Uptime:         01:26:21           Persistence:         dynamic           Expires:         60           Port:         GigabitEthernet0/2/0/10.5           Group Address:         238.1.1.1           Version:         V2           Uptime:         01:26:13           Persistence:         dynamic           Expires:         68           Port:         GigabitEthernet0/2/0/10.6           Group Address:         238.1.1.2           Version:         V2           Uptime:         01:26:05           Persistence:         dynamic           Expires:         76           Port:         GigabitEthernet0/2/0/10.7           Group Address:         238.1.1.3           Version:         V2           Uptime:         dynamic           Expires:         84           Port:         GigabitEthernet0/2/0/10.8           Group Address:         238.1.1.4           Version:         V2           Uptime:         01:25:49           Persistence:         dynamic                                                                                                    |                |                                      |
| Group Address:     Version:     Version:     Uptime:     Persistence:     Expires:     Group Address:     Version:     Version:     Version:     Group Address:     Version:     Version:     Version:     Versiones:     Persistence:     Expires:     Group Address:     Version:     Version:    | Expires:       |                                      |
| Version:         V2           Uptime:         01:26:21           Persistence:         dynamic           Expires:         60           Port:         GigabitEthernet0/2/0/10.5           Group Address:         238.1.1.1           Version:         V2           Uptime:         01:26:13           Persistence:         dynamic           Expires:         68           Port:         GigabitEthernet0/2/0/10.6           Group Address:         238.1.1.2           Version:         V2           Uptime:         01:26:05           Persistence:         dynamic           Expires:         76           Port:         GigabitEthernet0/2/0/10.7           Group Address:         238.1.1.3           Version:         V2           Uptime:         01:25:57           Persistence:         dynamic           Expires:         84           Port:         GigabitEthernet0/2/0/10.8           Group Address:         238.1.1.4           Version:         V2           Uptime:         01:25:49           Persistence:         dynamic                                                                                                    |                |                                      |
| Uptime:     Persistence:     Expires:     Go  Port:     Group Address:     Version:     Uptime:     Persistence:     Expires:     O1:26:13     Persistence:     dynamic     Expires:     O1:26:13     Persistence:     dynamic     Expires:     GigabitEthernet0/2/0/10.6  Port:     Group Address:     GigabitEthernet0/2/0/10.6  Group Address:     Version:     Vulptime:     Persistence:     dynamic     Expires:     O1:26:05     Persistence:     dynamic     Expires:     O6  Port:     Group Address:     Version:     Uptime:     O1:25:57     Persistence:     Expires:     Persistence:     dynamic     Expires:     O1:25:49     Persistence:     Quptime:     O1:25:49     Persistence:     dynamic                                                                                                    |                |                                      |
| Persistence:                                                                                                    |                | · =                                  |
| Expires: 60  Port: GigabitEthernet0/2/0/10.5  Group Address: 238.1.1.1  Version: V2  Uptime: 01:26:13  Persistence: dynamic  Expires: 68  Port: GigabitEthernet0/2/0/10.6  Group Address: 238.1.1.2  Version: V2  Uptime: 01:26:05  Persistence: dynamic  Expires: 76  Port: GigabitEthernet0/2/0/10.7  Group Address: 238.1.1.3  Version: V2  Uptime: 01:25:57  Persistence: dynamic  Expires: 84  Port: GigabitEthernet0/2/0/10.8  Group Address: 238.1.1.3  Version: V2  Uptime: 01:25:57  Persistence: dynamic  Expires: 84  Port: GigabitEthernet0/2/0/10.8  Group Address: 238.1.1.4  Version: V2  Uptime: 01:25:49  Persistence: dynamic                                                                                                    | Uptime:        | 01:26:21                             |
| Port: Group Address: Version: Version: Uptime: Persistence: Expires:  Version: Uptime: GigabitEthernet0/2/0/10.5  68  Port: Group Address: Version: Version: Version: Uptime: Persistence: Expires: Port: Group Address: Version: Version: Ve | Persistence:   | dynamic                              |
| Group Address: 238.1.1.1  Version: V2  Uptime: 01:26:13  Persistence: dynamic  Expires: 68  Port: GigabitEthernet0/2/0/10.6  Group Address: 238.1.1.2  Version: V2  Uptime: 01:26:05  Persistence: dynamic  Expires: 76  Port: GigabitEthernet0/2/0/10.7  Group Address: 238.1.1.3  Version: V2  Uptime: 01:25:57  Persistence: dynamic  Expires: 84  Port: GigabitEthernet0/2/0/10.8  Group Address: 238.1.1.4  Version: V2  Uptime: 01:25:49  Persistence: dynamic                                                                                                    | Expires:       | 60                                   |
| Version:       V2         Uptime:       01:26:13         Persistence:       dynamic         Expires:       68         Port:       GigabitEthernet0/2/0/10.6         Group Address:       238.1.1.2         Version:       V2         Uptime:       01:26:05         Persistence:       dynamic         Expires:       76         Port:       GigabitEthernet0/2/0/10.7         Group Address:       238.1.1.3         Version:       V2         Uptime:       01:25:57         Persistence:       dynamic         Expires:       84         Port:       GigabitEthernet0/2/0/10.8         Group Address:       238.1.1.4         Version:       V2         Uptime:       01:25:49         Persistence:       dynamic                                                                                                    | Port:          | GigabitEthernet0/2/0/10.5            |
| Uptime: 01:26:13 Persistence: dynamic Expires: 68 Port: GigabitEthernet0/2/0/10.6 Group Address: 238.1.1.2 Version: V2 Uptime: 01:26:05 Persistence: dynamic Expires: 76 Port: GigabitEthernet0/2/0/10.7 Group Address: 238.1.1.3 Version: V2 Uptime: 01:25:57 Persistence: dynamic Expires: 84 Port: GigabitEthernet0/2/0/10.8 Group Address: 238.1.1.4 Version: V2 Uptime: 01:25:49 Uptime: 01:25:49 Persistence: dynamic                                                                                                    | Group Address: | 238.1.1.1                            |
| Persistence: dynamic     Expires: 68  Port: GigabitEthernet0/2/0/10.6  Group Address: 238.1.1.2      Version: V2     Uptime: 01:26:05     Persistence: dynamic     Expires: 76  Port: GigabitEthernet0/2/0/10.7  Group Address: 238.1.1.3      Version: V2     Uptime: 01:25:57     Persistence: dynamic     Expires: 84  Port: GigabitEthernet0/2/0/10.8  Group Address: 238.1.1.4  Version: V2     Uptime: 01:25:49     Uptime: 01:25:49     Persistence: dynamic                                                                                                    | Version:       | V2                                   |
| Expires: 68  Port: GigabitEthernet0/2/0/10.6  Group Address: 238.1.1.2      Version: V2     Uptime: 01:26:05     Persistence: dynamic     Expires: 76  Port: GigabitEthernet0/2/0/10.7  Group Address: 238.1.1.3      Version: V2     Uptime: 01:25:57     Persistence: dynamic     Expires: 84  Port: GigabitEthernet0/2/0/10.8  Group Address: 238.1.1.4      Version: V2     Uptime: 01:25:49     Uptime: 01:25:49     Persistence: dynamic                                                                                                    | Uptime:        | 01:26:13                             |
| Port: GigabitEthernet0/2/0/10.6  Group Address: 238.1.1.2  Version: V2  Uptime: 01:26:05  Persistence: dynamic  Expires: 76  Port: GigabitEthernet0/2/0/10.7  Group Address: 238.1.1.3  Version: V2  Uptime: 01:25:57  Persistence: dynamic  Expires: 84  Port: GigabitEthernet0/2/0/10.8  Group Address: 238.1.1.4  Version: V2  Uptime: 01:25:49  Persistence: dynamic                                                                                                    | Persistence:   | dynamic                              |
| Group Address:       238.1.1.2         Version:       V2         Uptime:       01:26:05         Persistence:       dynamic         Expires:       76         Port:       GigabitEthernet0/2/0/10.7         Group Address:       238.1.1.3         Version:       V2         Uptime:       01:25:57         Persistence:       dynamic         Expires:       84         Port:       GigabitEthernet0/2/0/10.8         Group Address:       238.1.1.4         Version:       V2         Uptime:       01:25:49         Persistence:       dynamic                                                                                                    | Expires:       | 68                                   |
| Version:         V2           Uptime:         01:26:05           Persistence:         dynamic           Expires:         76           Port:         GigabitEthernet0/2/0/10.7           Group Address:         238.1.1.3           Version:         V2           Uptime:         01:25:57           Persistence:         dynamic           Expires:         84           Port:         GigabitEthernet0/2/0/10.8           Group Address:         238.1.1.4           Version:         V2           Uptime:         01:25:49           Persistence:         dynamic                                                                                                    | Port:          | GigabitEthernet0/2/0/10.6            |
| Uptime: 01:26:05 Persistence: dynamic Expires: 76 Port: GigabitEthernet0/2/0/10.7 Group Address: 238.1.1.3 Version: V2 Uptime: 01:25:57 Persistence: dynamic Expires: 84 Port: GigabitEthernet0/2/0/10.8 Group Address: 238.1.1.4 Version: V2 Uptime: 01:25:49 Persistence: dynamic                                                                                                    | Group Address: | 238.1.1.2                            |
| Persistence: dynamic Expires: 76  Port: GigabitEthernet0/2/0/10.7  Group Address: 238.1.1.3      Version: V2     Uptime: 01:25:57     Persistence: dynamic     Expires: 84  Port: GigabitEthernet0/2/0/10.8  Group Address: 238.1.1.4      Version: V2     Uptime: 01:25:49     Persistence: dynamic                                                                                                    | Version:       | V2                                   |
| Expires: 76  Port: GigabitEthernet0/2/0/10.7  Group Address: 238.1.1.3      Version: V2     Uptime: 01:25:57     Persistence: dynamic     Expires: 84  Port: GigabitEthernet0/2/0/10.8  Group Address: 238.1.1.4      Version: V2     Uptime: 01:25:49     Persistence: dynamic                                                                                                    | Uptime:        | 01:26:05                             |
| Port:         GigabitEthernet0/2/0/10.7           Group Address:         238.1.1.3           Version:         V2           Uptime:         01:25:57           Persistence:         dynamic           Expires:         84           Port:         GigabitEthernet0/2/0/10.8           Group Address:         238.1.1.4           Version:         V2           Uptime:         01:25:49           Persistence:         dynamic                                                                                                    | Persistence:   | dynamic                              |
| Group Address: 238.1.1.3  Version: V2  Uptime: 01:25:57  Persistence: dynamic  Expires: 84  Port: GigabitEthernet0/2/0/10.8  Group Address: 238.1.1.4  Version: V2  Uptime: 01:25:49  Persistence: dynamic                                                                                                    | Expires:       | 76                                   |
| Version:       V2         Uptime:       01:25:57         Persistence:       dynamic         Expires:       84         Port:       GigabitEthernet0/2/0/10.8         Group Address:       238.1.1.4         Version:       V2         Uptime:       01:25:49         Persistence:       dynamic                                                                                                    | Port:          | GigabitEthernet0/2/0/10.7            |
| Uptime: 01:25:57 Persistence: dynamic Expires: 84  Port: GigabitEthernet0/2/0/10.8  Group Address: 238.1.1.4 Version: V2 Uptime: 01:25:49 Persistence: dynamic                                                                                                    | Group Address: | 238.1.1.3                            |
| Persistence: dynamic Expires: 84  Port: GigabitEthernet0/2/0/10.8  Group Address: 238.1.1.4  Version: V2  Uptime: 01:25:49  Persistence: dynamic                                                                                                    | Version:       | V2                                   |
| Expires: 84  Port: GigabitEthernet0/2/0/10.8  Group Address: 238.1.1.4  Version: V2  Uptime: 01:25:49  Persistence: dynamic                                                                                                    | Uptime:        | 01:25:57                             |
| Expires: 84  Port: GigabitEthernet0/2/0/10.8  Group Address: 238.1.1.4  Version: V2  Uptime: 01:25:49  Persistence: dynamic                                                                                                    | Persistence:   | dynamic                              |
| Port: GigabitEthernet0/2/0/10.8 Group Address: 238.1.1.4 Version: V2 Uptime: 01:25:49 Persistence: dynamic                                                                                                    | Expires:       | -                                    |
| Group Address:       238.1.1.4         Version:       V2         Uptime:       01:25:49         Persistence:       dynamic                                                                                                    | =              | GigabitEthernet0/2/0/10.8            |
| Version: V2 Uptime: 01:25:49 Persistence: dynamic                                                                                                    | Group Address: |                                      |
| Persistence: dynamic                                                                                                    | <u>-</u>       | V2                                   |
| Persistence: dynamic                                                                                                    | Uptime:        | 01:25:49                             |
|                                                                                                    |                | dynamic                              |
|                                                                                                    | Expires:       |                                      |

| Command                             | Description                                |
|-------------------------------------|--------------------------------------------|
| clear igmp snooping port, on page 9 | Clears traffic counters at the port level. |

## show igmp snooping profile

To display IGMP snooping profile information, use the **show igmp snooping profile** command in EXEC mode.

{show igmp snooping profile [summary]| [ profile-name ] [detail [include-defaults]] [references [bridge-domain [ bridge-domain-name ]]| port [interface-name| neighbor ipaddr pw-id id]]}

## **Syntax Description**

| summary                                   | (Optional) Displays a summary of profile instances, bridge domain references, and port references.                                                                                                    |  |  |
|-------------------------------------------|----------------------------------------------------------------------------------------------------|--|--|
| profile-name                              | (Optional) Displays information only for the named profile.                                                                                                    |  |  |
| detail                                    | (Optional) Displays the contents of profiles.                                                                                                    |  |  |
| include-defaults                          | (Optional) Displays all default configurations with the profile contents. Without this keyword, only configured profile information is displayed.                                                                                                    |  |  |
| references                                | (Optional) Shows which bridge domains and bridge ports reference each profile.                                                                                                    |  |  |
| <b>bridge-domain</b> [bridge-domain-name] | (Optional) Provides a bridge domain filter for the <b>references</b> keyword. Without <i>bridge-domain-name</i> , the display shows profiles attached to all bridge domains. With <i>bridge-domain-name</i> , the display shows only the profile attached to the specified bridge domain. |  |  |
| port [interface-name]                     | (Optional) Provides a port filter for the <b>references</b> keyword.                                                                                                    |  |  |
| or port [neighbor ipaddr pw-id            | <ul> <li>With interface-name or neighbor specified, the display shows the<br/>profile attached to the named AC or PW.</li> </ul>                                                                                                    |  |  |
| id]                                       | • Using the <b>port</b> keyword alone shows profiles attached to all ports.                                                                                                    |  |  |
|                                           |                                                                                                    |  |  |

## **Command Default**

None

## **Command Modes**

EXEC

## **Command History**

| Release       | Modification                                                                                             |
|---------------|----------------------------------------------------------------------------------------------------|
| Release 3.7.2 | This command was introduced.                                                                             |
| Release 3.9.0 | New fields were added to the detail display to show access-group, group limit, and TCN flood parameters. |

| Release       | Modification                                                                                             |
|---------------|----------------------------------------------------------------------------------------------------|
| Release 4.0.0 | New fields were added to the detail display to show ICCP Group statistics, and Startup Query parameters. |

## **Usage Guidelines**

Use this command to display the contents of profiles and to see associations of profiles with bridge-domains and ports.

The **summary** keyword lists profile names and summarizes their usage on bridge domains and ports. No other keywords can be used with **summary**.

Use the **details** keyword with a profile name to show the contents of a specific profile. Without a profile name, the **detail** keyword shows the contents of all profiles.

Use the **references** keyword to list the relationships between profiles and bridge domains or profiles and ports. You have the following options:

- Use the **references** keyword without any other keywords to show all profiles and the ports and bridge domains they are attached to.
- Use the **references** keyword with the **name** keyword to show a specific profile and where it is attached.
- Use the **port** keyword to list all ports and the profiles attached to them.
- Use the **port** keyword with a specific AC interface or PW to see the profile attached to the named port.
- Use the **bridge-domain** keyword to list all bridge domains and the profiles attached to them.
- Use the **bridge-domain** keyword with a specific bridge domain name to see the profile attached to a specific bridge domain.

#### Task ID

| Task ID | Operations |
|---------|------------|
| 12vpn   | read       |

## **Examples**

The following example lists profile names and shows summary level profile usage.

 $\label{eq:reconstruction} \texttt{RP/0/RSP0/CPU0:} router \# \ \textbf{show igmp snooping profile}$ 

| Profile  | Bridge Domain | Port |
|----------|---------------|------|
|          |               |      |
| profile1 | 3             | 0    |
| profile2 | 0             | 1    |
| profile3 | 0             | 1    |

The following example shows summary level profile usage for a named profile.

RP/0/RSP0/CPU0:router# show igmp snooping profile profile1

| Profile  | Bridge Domain Por |   |  |
|----------|-------------------|---|--|
|          |                   |   |  |
| profile1 | 3                 | 0 |  |

The following example shows the contents of each profile.

```
RP/0/RSP0/CPU0:router# show igmp snooping profile detail
IGMP Snoop Profile profile1:
  Bridge Domain References:
 Port References:
IGMP Snoop Profile profile2:
 Static Groups:
                                         225.1.1.1
                                         Λ
 Bridge Domain References:
 Port References:
IGMP Snoop Profile profile3:
 Static Mrouter:
                                         Enabled
 Bridge Domain References:
  Port References:
The following example shows output reflecting the access-group, group limit, and ten flood disable
parameters:
RP/0/RSP0/CPU0:router# show igmp snooping profile detail
IGMP Snoop Profile profile:
 Querier LMQ Count:
                                          2
 Access Group ACL:
                                          iptv-white-list
 Group Policy:
                                          iptv-group-weights
 Group Limit:
                                          16
  Immediate Leave:
                                          Enabled
  TCN Flood:
                                          Disabled
 Bridge Domain References:
                                          1
  Port References:
                                          0
The following example shows the contents of a named profile. In this example, the profile is empty.
RP/0/RSP0/CPU0:router# show igmp snooping profile profile1 detail
IGMP Snoop Profile profile1:
  Bridge Domain References:
                                          3
  Port References:
The following example shows the contents of a named profile and the implied default configurations:
RP/0/RSP0/CPU0:router# show igmp snooping profile profile1 detail include-defaults
IGMP Snoop Profile profile p1:
  System IP Address:
                                          10.144.144.144
 Minimum Version:
  Report Suppression:
                                         Enabled
  Unsolicited Report Interval:
                                         1000 (milliseconds)
  TCN Query Solicit:
                                         Enabled
  TCN Membership Sync:
                                         Disabled
  TCN Flood:
                                         Enabled
  TCN Flood Query Count:
 Router Alert Check:
                                         Disabled
 TTL Check:
                                         Disabled
  Internal Querier Support:
                                         Enabled
  Internal Querier Version:
                                          0 (seconds)
  Internal Ouerier Timeout:
```

```
Internal Querier Interval:
                                         60 (seconds)
  Internal Querier Max Response Time:
                                         10 (seconds)
  Internal Querier TCN Query Interval:
                                         10 (seconds)
  Internal Querier TCN Query Count:
  Internal Querier TCN Query MRT:
                                         0
  Internal Querier Robustness:
                                         2
  Querier Query Interval:
                                         60 (seconds)
  Ouerier LMQ Interval:
                                         1000 (milliseconds)
  Querier LMQ Count:
  Querier Robustness:
                                         2
  Immediate Leave:
                                         Disabled
  Explicit Tracking:
                                         Disabled
  Static Mrouter:
                                         Disabled
  Router Guard:
                                         Disabled
Access Group ACL:
                                        (empty)
  Group Policy:
  Group Limit:
                                         -1
  ICCP Group Report Standby State:
                                         Enabled
  Startup Query Interval:
                                         15 (seconds)
  Startup Query Count:
  Startup Query Max Response Time:
                                         10 (seconds)
  Startup Query on Port Up:
                                         Enabled
  Startup Query on IG Port Active:
                                         Disabled
  Startup Query on Topology Change:
                                         Disabled
  Startup Query on Process Start:
                                         Disabled
  Bridge Domain References:
                                         Ω
  Port References:
```

The following command shows a summary of profile usage, by profile name.

```
RP/0/RSP0/CPU0:router# show igmp snooping profile summary
```

```
Number of profiles:

Number of bridge domain references:

Number of port references:
```

The following command lists all IGMP snooping profiles and shows which bridge domains and ports are configured to use each profile.

#### RP/0/RSP0/CPU0:router# show igmp snooping profile references

```
Profile:
                    profile1
 Bridge Domains:
                    Group1:BD-5
                    Group1:BD-3
                    Group1:BD-1
 No Port References
Profile:
                    profile2
 No Bridge Domain References
                   GigabitEthernet0/2/0/10.1
 Ports:
                    profile3
Profile:
 No Bridge Domain References
                    GigabitEthernet0/2/0/10.2
```

The following command lists all bridges or ports that are configured to use the profile named profile1.

## ${\tt RP/0/RSP0/CPU0:} router \# \ \textbf{show igmp snooping profile profile1 references}$

```
Profile: profile1
Bridge Domains: None
Ports: GigabitEthernet 0/1/0/0
GigabitEthernet 0/1/0/1
GigabitEthernet 0/1/0/2
GigabitEthernet 0/1/0/3
```

GigabitEthernet 0/1/0/4 GigabitEthernet 0/1/0/5 (... missing lines) GigabitEthernet 0/3/3/1109 GigabitEthernet 0/3/3/1110 GigabitEthernet 0/3/3/1111

The following example shows the profile attached to a specific bridge domain.

RP/0/RSP0/CPU0:router# show igmp snooping profile references bridge-domain Group1:BD-1

Profile: profile1
Bridge Domains: Group1:BD-1

The following example shows the profile attached to a specific port.

RP/0/RSP0/CPU0:router# show igmp snooping profile references port GigabitEthernet 0/2/0/10.1

Profile: profile2

Ports: GigabitEthernet0/2/0/10.1

| Command                                                | Description                                                          |
|--------------------------------------------------------|----------------------------------------------------------------------|
| igmp snooping profile, on page 19                      | Creates or edits a profile.                                          |
| show l2vpn forwarding bridge-domain mroute, on page 95 | Shows profile names associated with the bridge domain and its ports. |

# show igmp snooping redundancy

To display IGMP snooping redundancy information, use the **show igmp snooping redundancy** command in EXEC mode.

{show igmp snooping redundancy iccp| [ profile-name ] [detail [include-defaults]] [references [bridge-domain [ bridge-domain-name ]]| port [interface-name| neighbor ipaddr pw-id id]]}

## **Syntax Description**

| ісер                                                                    | Displays ICCP redundancy information.                                                                                                    |
|-------------------------------------------------------------------------|----------------------------------------------------------------------------------------------------|
| profile-name                                                            | (Optional) Displays information only for the named profile.                                                                                                    |
| detail                                                                  | (Optional) Displays the contents of profiles.                                                                                                    |
| include-defaults                                                        | (Optional) Displays all default configurations with the profile contents. Without this keyword, only configured profile information is displayed.                                                                                                    |
| references                                                              | (Optional) Shows which bridge domains and bridge ports reference each profile.                                                                                                    |
| bridge-domain [bridge-domain-name]                                      | (Optional) Provides a bridge domain filter for the <b>references</b> keyword. Without <i>bridge-domain-name</i> , the display shows profiles attached to all bridge domains. With <i>bridge-domain-name</i> , the display shows only the profile attached to the specified bridge domain. |
| port [interface-name]                                                   | (Optional) Provides a port filter for the <b>references</b> keyword.                                                                                                    |
| or <b>port</b> [ <b>neighbor</b> <i>ipaddr</i> <b>pw-id</b> <i>id</i> ] | <ul> <li>With <i>interface-name</i> or <b>neighbor</b> specified, the display shows the profile attached to the named AC or PW.</li> <li>Using the <b>port</b> keyword alone shows profiles attached to all ports.</li> </ul>                                                             |

**Command Default** 

None

**Command Modes** 

**EXEC** 

## **Command History**

| Release       | Modification                 |
|---------------|------------------------------|
| Release 4.0.0 | This command was introduced. |

## **Usage Guidelines**

To use this command, you must be in a user group associated with a task group that includes the proper task IDs. If you suspect user group assignment is preventing you from using a command, contact your AAA administrator for assistance.

Use this command to display the contents of profiles and to see associations of profiles with bridge-domains and ports.

The **summary** keyword lists profile names and summarizes their usage on bridge domains and ports. No other keywords can be used with **summary**.

Use the **details** keyword with a profile name to show the contents of a specific profile. Without a profile name, the **detail** keyword shows the contents of all profiles.

Use the **references** keyword to list the relationships between profiles and bridge domains or profiles and ports. You have the following options:

- Use the **references** keyword without any other keywords to show all profiles and the ports and bridge domains they are attached to.
- Use the **references** keyword with the **name** keyword to show a specific profile and where it is attached.
- Use the **port** keyword to list all ports and the profiles attached to them.
- Use the **port** keyword with a specific AC interface or PW to see the profile attached to the named port.
- Use the **bridge-domain** keyword to list all bridge domains and the profiles attached to them.
- Use the **bridge-domain** keyword with a specific bridge domain name to see the profile attached to a specific bridge domain.

### Task ID

| Task ID | Operations |
|---------|------------|
| 12vpn   | read       |

## **Examples**

The following example lists profile names and shows summary level profile usage.

RP/0/RSP0/CPU0:router# show igmp snooping redundancy

| Profile  | Bridge Domain | Port |
|----------|---------------|------|
|          |               |      |
| profile1 | 3             | 0    |
| profile2 | 0             | 1    |
| profile3 | 0             | 1    |

## show igmp snooping summary

To display summary information about IGMP snooping configuration and traffic statistics for the router, use the **show igmp snooping summary** command in EXEC mode.

show igmp snooping summary [statistics [include-zeroes]]

## **Syntax Description**

| statistics     | (Optional) Displays IGMP traffic counters and statistics.                                                                                                 |
|----------------|----------------------------------------------------------------------------------------------------|
| include-zeroes | (Optional) Displays all statistics, even if they are zero. Without this keyword, many statistics are omitted from the display when their values are zero. |

#### **Command Default**

None

### **Command Modes**

**EXEC** 

## **Command History**

| Release       | Modification                                                          |
|---------------|-----------------------------------------------------------------------|
| Release 3.7.2 | This command was introduced.                                          |
| Release 3.9.0 | Three new fields were added to the output for the statistics display. |

## **Usage Guidelines**

To use this command, you must be in a user group associated with a task group that includes the proper task IDs. If you suspect user group assignment is preventing you from using a command, contact your AAA administrator for assistance.

This command summarizes the number of bridge domains, mrouter ports, host ports, groups, and sources configured on the router.

The **statistics** keyword displays IGMP traffic information, including IGMP queries, reports, and leaves. The three columns in the statistics section of the display are:

- Received—Number of packets received.
- Reinjected—Number of packets received, processed, and reinjected back into the forwarding path.
- Generated—Number of packets generated by the IGMP snooping application and injected into the forwarding path.

## Task ID

| Task ID | Operations |
|---------|------------|
| 12vpn   | read       |

2381

1488

0

Ω

894

0

0

0 893

0

0

#### **Examples**

The following example summarizes IGMP snooping configuration on the router:

```
RP/0/RSP0/CPU0:router# show igmp snooping summary
Bridge Domains:
                                                       5
  IGMP Snooping Bridge Domains:
                                                         3
                                                        16
  Ports:
  IGMP Snooping Ports:
                                                        16
  Mrouters:
                                                         6
  STP Forwarding Ports:
                                                         0
  IGMP Groups:
                                                        18
    Member Ports:
  IGMP Source Groups:
                                                         2
                                                     0/1/1
    Static/Include/Exclude:
    Member Ports (Include/Exclude):
                                                       5/6
```

The following example summarizes IGMP snooping configuration on the router and includes non-zero traffic

```
\label{eq:reconstruction} \texttt{RP/0/RSP0/CPU0:} \texttt{router\# show igmp snooping summary statistics}
Bridge Domains:
                                                          5
IGMP Snooping Bridge Domains:
                                                          3
                                                        16
Ports:
IGMP Snooping Ports:
                                                        16
Mrouters:
                                                          6
STP Forwarding Ports:
                                                          0
ICCP Group Ports:
                                                          2
IGMP Groups:
    Member Ports:
                                                          18
  IGMP Source Groups:
                                                            2
    Static/Include/Exclude:
                                                       0/1/1
    Member Ports (Include/Exclude):
                                                          5/6
Access Group Permits
Access Group Denials
Group Limits Exceeded
  Traffic Statistics (elapsed time since last cleared 02:08:21):
                                        Received Reinjected Generated
                                            7150
                                                          894
    Messages:
                                            2682
      IGMP General Queries:
                                                             Ω
      IGMP Group Specific Queries:
                                                             Ω
      IGMP G&S Specific Queries:
      IGMP V2 Reports:
                                            1787
                                                           894
      IGMP V3 Reports:
                                            2681
                                                           Ω
      IGMP V2 Leaves:
                                               0
                                                             0
      IGMP Global Leaves:
                                                0
      PIM Hellos:
                                                             0
```

```
Congestion Cleared
                                                1
  Peer Up
                                                  1
                                                  1
  Peer Down
ICCP Group Port Statistics:
                                                  1
  Port Goes Active:
  Port Goes Standby:
                                                  1
ICCP Traffic Statistics (elapsed time since last cleared 01:01:01):
  RX Messages:
    App Data messages:
                                                  1
    App Data NAKs:
                                                  1
    App Data TLVs:
    App State TLVs:
                                                  1
    Request Sync TLVs:
                                                  1
    Port Membership TLVs:
                                                  1
    Querier Info TLVs:
    Dynamic Mrouter TLVs:
  RX Errors:
    None
  TX Messages:
                                                  1
    Request Sync TLVs:
    Port Membership TLVs:
                                                  1
    Querier Info TLVs:
                                                  1
    Dynamic Mrouter TLVs:
                                                  1
  TX Errors:
    None
```

The following example shows all summary statistics, including those whose value is zero.

#### RP/0/RSP0/CPU0:router# show igmp snooping summary statistics include-zeroes

```
Bridge Domains:
                                                      5
IGMP Snooping Bridge Domains:
                                                      3
Ports:
                                                     16
IGMP Snooping Ports:
                                                     16
Mrouters:
                                                      6
STP Forwarding Ports:
                                                      0
IGMP Groups:
 Member Ports:
                                                     18
IGMP Source Groups:
                                                      2
  Static/Include/Exclude:
                                                  0/1/1
 Member Ports (Include/Exclude):
                                                    5/6
Traffic Statistics (elapsed time since last cleared 02:08:56):
                                  Received Reinjected
                                                           Generated
                                        7185
                                                                2395
 Messages:
                                                    898
                                                     0
    IGMP General Queries:
                                        2695
                                                                   0
                                        0
    IGMP Group Specific Queries:
                                                      0
                                                                   0
    IGMP G&S Specific Queries:
                                           Ω
                                                                   0
    IGMP V2 Reports:
                                        1796
                                                     898
                                                                 898
    IGMP V3 Reports:
                                                                1497
                                        2694
                                                     0
    IGMP V2 Leaves:
                                           0
                                                       0
                                                                   0
    IGMP Global Leaves:
                                           0
                                                                   0
    PIM Hellos:
                                           0
  Rx Packet Treatment:
                                                       Ω
    Packets Flooded:
    Packets Forwarded To Members:
                                                       0
                                                     898
    Packets Forwarded To Mrouters:
                                                    6287
    Packets Consumed:
  Reports Suppressed:
                                                       Ω
  IGMP Blocks Ignored in V2 Compat Mode:
                                                       0
  IGMP EX S-lists Ignored in V2 Compat Mode:
  Rx Errors:
    Packets On Inactive Bridge Domain:
    Packets On Inactive Port:
    Packets Martian:
                                                       Ω
    Packets Bad Protocol:
    Packets DA Not Multicast:
    Packets Missing Router Alert:
                                                       0
    Packets Missing Router Alert Drop:
                                                       0
    Packets Bad IGMP Checksum:
                                                       0
    Packets TTL Not One:
```

```
Packets TTL Not One Drop:
    Queries Too Short:
                                                       0
                                                       0
    V1 Reports Too Short:
    V2 Reports Too Short:
   V3 Reports Too Short:
                                                       0
    V2 Leaves Too Short:
                                                       Ω
    IGMP Messages Unknown:
                                                       0
    IGMP Messages GT Max Ver:
    IGMP Messages LT Min Ver:
    Queries Bad Source:
                                                       Ω
    Queries Dropped by S/W Router Guard:
                                                       0
    General Queries DA Not All Nodes:
    GS-Queries Invalid Group:
    GS-Queries DA Not Group:
                                                       0
                                                       Ω
    GS-Queries Not From Querier:
    GS-Queries Unknown Group:
                                                       Ω
    Reports Invalid Group:
                                                       0
    Reports Link-Local Group:
                                                       0
                                                       Ω
    Reports DA Not Group:
    Reports No Querier:
                                                       Ω
    Leaves Invalid Group:
                                                       0
    Leaves DA Not All Routers:
    Leaves No Querier:
                                                       0
    Leaves Non-Member:
                                                       0
    Leaves Non-Dynamic Member:
                                                       0
    Leaves Non-V2 Member:
                                                       0
    V3 Reports Invalid Group:
    V3 Reports Link-Local Group:
                                                       0
    V3 Reports DA Not All V3 Routers:
    V3 Reports No Querier:
                                                       Ω
    V3 Reports Older Version Querier:
    V3 Reports Invalid Group Record Type:
                                                       0
    V3 Reports No Sources:
    V3 Leaves Non-Member:
                                                       Λ
    PIM Msgs Dropped by S/W Router Guard:
  Tx Errors:
   V3 Sources Not Reported:
ICCP Statistics (elapsed time since last cleared 10:56:58):
ICCP Up:
ICCP Down:
                                                       0
Congestion Detected:
Congestion Cleared:
                                                       0
Peer Up:
Peer Down:
ICCP Group Connect attempts:
ICCP Group Connect failures:
ICCP Group Disconnect attempts:
ICCP Group Disconnect failures:
                                                       0
ICCP Group Port Statistics (elapsed time since last cleared 10:56:58):
Port Created Down:
Port Created Standby:
Port Created Active:
                                                      Ω
                                                      0
Port Goes Down:
Port Goes Standby:
                                                      1
Port Goes Active:
ICCP Traffic Statistics (elapsed time since last cleared 10:56:58):
Rx Messages:
 App Data messages:
                                                    21
  App Data NAKs:
                                                     3
 App Data TLVs:
                                                    21
 App State TLVs:
                                                    20
 App State start of sync:
                                                     6
  App State end of sync:
                                                     0
  Global Request Sync TLVs:
  Request Sync TLVs:
  Port Membership TLVs:
                                                    16
  Port Membership adds:
                                                    10
  Port Membership removes:
                                                     2
  Querier Info TLVs:
                                                     0
  Ouerier Info delete TLVs:
                                                     0
  Dynamic Mrouter TLVs:
                                                     0
 Dynamic Mrouter delete TLVs:
Rx Errors:
```

| App State sync TLVs ignored: App State TLVs ignored: App Data unknown ICCP Group: App Data unknown ICCP Group Port: App Data wrong ICCP Group: App Data BD inactive: App Data BD port inactive: App Data ICCP Group port not standby: App Data ICCP Group port not active: App Data ICCP Group port not active: App Data unsupported global TLV type: App Data truncated: App Data length error: App Data unsupported TLV type: Port Membership TLV ignored, No Querier: Port Membership TLV error: Port Membership TLV error: Dynamic Mrouter TLV error: ICCP Rx buffer parse failures: | 4<br>0<br>0<br>0<br>0<br>0<br>0<br>0<br>0<br>0<br>0<br>0<br>0<br>0<br>0<br>0<br>0<br>0<br>0<br>0 |
|----------------------------------------------------------------------------------------------------|--------------------------------------------------------------------------------------------------|
| Tx Messages: ICCP Tx buffer send count: App State replay attempts: Request Sync TLVs: Port Membership TLVs: Port Membership adds: Port Membership removes: Querier Info TLVs: Querier Info delete TLVs: Dynamic Mrouter TLVs: Dynamic Mrouter delete TLVs:                                                                                                    | 11<br>2<br>7<br>4<br>4<br>2<br>0<br>0<br>0                                                       |
| Tx Errors: Request to send App State refused: App State replay failures: Request Sync TLV Tx failures: Port Membership TLV Tx failures: Querier Info TLV Tx failures: Querier Info delete TLV Tx failures: Dynamic Mrouter TLV Tx failures: Dynamic Mrouter delete TLV Tx failures: ICCP Get Tx buffer parse failures: ICCP Get Tx buffer send failures:                                                                                                    | 0<br>0<br>0<br>0<br>0<br>0<br>0                                                                  |

## show igmp snooping trace

To display IGMP snooping process activity, use the **show igmp snooping trace** command in EXEC mode.

show igmp snooping trace [all| error| packet-error]

## Syntax Description

| all          | (Optional) Displays all IGMP snooping process activity. |
|--------------|---------------------------------------------------------|
| error        | (Optional) Displays only error tracepoints.             |
| packet-error | (Optional) Displays packet error tracepoints.           |

### **Command Default**

The all keyword is the default when no keywords are used.

### **Command Modes**

**EXEC** 

## **Command History**

| Release       | Modification                 |
|---------------|------------------------------|
| Release 3.7.2 | This command was introduced. |

## **Usage Guidelines**

To use this command, you must be in a user group associated with a task group that includes the proper task IDs. If you suspect user group assignment is preventing you from using a command, contact your AAA administrator for assistance.

Use this command to research IGMP snooping process activity.

### Task ID

| Task ID | Operations |
|---------|------------|
| 12vpn   | read       |

### **Examples**

The following example shows IGMP snooping process status during a restart and a new profile configuration.

```
RP/0/RSP0/CPU0:router# show igmp snooping summary trace all
51 wrapping entries (1024 possible, 0 filtered, 51 total)
Feb 2 14:30:24.902 igmpsn/all 0/5/CPU0 t1 TP001:
Feb 2 14:30:24.902 igmpsn/all 0/5/CPU0 t1 TP002: ************ IGMP SNOOP PROCESS RESTART
*********
Feb 2 14:30:24.902 igmpsn/all 0/5/CPU0 t1 TP001:
Feb 2 14:30:24.902 igmpsn/all 0/5/CPU0 t1 TP286: initialize profile wavl tree
Feb 2 14:30:24.902 igmpsn/all 0/5/CPU0 t1 TP185: initialize bd wavl tree
Feb 2 14:30:24.902 igmpsn/all 0/5/CPU0 t1 TP230: initialize port wavl tree
```

```
Feb 2 14:30:24.902 igmpsn/all 0/5/CPU0 t1 TP019: entered init chkpt
Feb 2 14:30:24.934 igmpsn/all 0/5/CPU0 t1 TP165: igmpsn init \overline{1}2fib entered
     2 14:30:24.934 igmpsn/all 0/5/CPU0 t1
                                             TP611: 12fib restart timer init
Feb 2 14:30:24.935 igmpsn/all 0/5/CPU0 t1 TP680: igmpsn_pd_mgid_api_Init entered
Feb 2 14:30:24.937 igmpsn/all 0/5/CPU0 t1 TP681: failed to open
libl2mc_snoop_mgid_client_pd.dll
Feb 2\overline{14}:30:\overline{24}.93\overline{7} igmpsn/all 0/5/\text{CPU0} tl TP683: l2mc snoop pd mgid funcs are stubbed
     2 14:30:25.037 igmpsn/all 0/5/CPU0 t1
                                             TP080: socket open succeeded
     2 14:30:25.037 igmpsn/all 0/5/CPU0 t1
                                             TP031: connection open for socket
Feb
Feb 2 14:30:25.037 igmpsn/all 0/5/CPU0 t1 TP614: igmpsn_l2fib_restart_timer_start, 300
secs
Feb 2 14:30:25.038 igmpsn/all 0/5/CPU0 t1
                                             TP555: IGMP SNOOP PROCESS READY
Feb
     2 14:30:25.038 igmpsn/all 0/5/CPU0 t1
                                             TP017: entered event loop
     2 14:30:25.038 igmpsn/all 0/5/CPU0 t1
                                             TP112: sysdb register verification
Feb
Feb 2 14:30:25.038 igmpsn/all 0/5/CPU0 t1
                                             TP286: initialize profile wavl tree
     2 14:30:25.040 igmpsn/all 0/5/CPU0 t1
                                            TP110: sysdb event verify func (CREATE & SET,
profile/profile1/enter)
Feb 2 14:30:25.040 igmpsn/all 0/5/CPU0 t1 TP287: create profile profile1
Feb 2 14:30:25.040 igmpsn/all 0/5/CPU0 t1 TP534: profile profile1 (0x4826b838): initialized
static group tree
(... missing lines)
```

## show I2vpn forwarding bridge-domain mroute

To display multicast routes in the forwarding tables, use the **show l2vpn forwarding bridge-domain mroute** command in EXEC mode.

**show l2vpn forwarding bridge-domain** [bridge-group-name: bridge-domain-name] **mroute [ipv4] location** rack/slot/module

## **Syntax Description**

| bridge-group-name bridge-domain-name | (Optional) Displays information for a specific bridge domain. The colon that separates the two arguments is required. |
|--------------------------------------|----------------------------------------------------------------------------------------------------|
| ipv4                                 | This keyword is required.                                                                                             |
| location rack/slot/module            | Displays route information for a specific rack/slot/module.                                                           |

### **Command Default**

None

#### **Command Modes**

**EXEC** 

### **Command History**

| Release       | Modification                 |
|---------------|------------------------------|
| Release 3.7.2 | This command was introduced. |

## **Usage Guidelines**

To use this command, you must be in a user group associated with a task group that includes the proper task IDs. If you suspect user group assignment is preventing you from using a command, contact your AAA administrator for assistance.

This command displays multicast routes as they are converted into the forwarding plane forwarding tables. The source for the conversion is the multicast routes configured in the control plane with IGMP snooping configuration commands. If the routes displayed by this command are not as expected, check the control plane configuration and correct the corresponding IGMP snooping profiles.

Use optional arguments to limit the display to a specific bridge domain.

## Task ID

| Task ID | Operations |
|---------|------------|
| 12vpn   | read       |

#### **Examples**

This example displays high-level statistics about routes for one bridge domain:

RP/0/RSP0/CPU0:router# show 12vpn forwarding bridge-domain bg:bd mroute ipv4 location 0/0/CPU0

```
Bridge-Domain Name: bg:bd
  Prefix: (0.0.0.0,224.0.0.0/4)
  IRB platform data: \{0x0, 0x0, 0x0, 0x0\}, len: 0
    Ingress
      Forwarded (Packets/Bytes): 55020/75120640
      Received (Packets/Bytes): 0/0
      Punted (Packets/Bytes): 0/0
      Dropped (Packets/Bytes): 0/0
 Bridge Port:
Neighbor 2.2.2.2, pw-id 1
Bridge-Domain Name: bg:bd
  Prefix: (0.0.0.0,225.0.0.1/32)
  IRB platform data: \{0x0, 0x0, 0x0, 0x0\}, len: 0
    Ingress
      Forwarded (Packets/Bytes): 0/0
      Received (Packets/Bytes): 0/0
      Punted (Packets/Bytes): 0/0
      Dropped (Packets/Bytes): 0/0
  Bridge Port:
    GigabitEthernet0/2/0/9
    Neighbor 2.2.2.2, pw-id 1
Bridge-Domain Name: bg:bd
  Prefix: (0.0.0.0,225.0.0.2/32)
  IRB platform data: \{0x0, 0x0, 0x0, 0x0\}, len: 0
    Ingress
      Forwarded (Packets/Bytes): 0/0
      Received (Packets/Bytes): 0/0
      Punted (Packets/Bytes): 0/0
      Dropped (Packets/Bytes): 0/0
  Bridge Port:
    GigabitEthernet0/2/0/9
    Neighbor 2.2.2.2, pw-id 1
```

## startup query count

To configure the number of startup G-queries that are to be sent to the recipient routers, use the **startup query count** command in IGMP snooping profile configuration mode. To restore the default startup query count to be the Querier's Robustness Value (QRV), use the **no** form of this command.

startup query count number

no startup query count

## **Syntax Description**

| number Indicates the number of startup queries sent. The range is from | ı 0-7. |
|------------------------------------------------------------------------|--------|
|------------------------------------------------------------------------|--------|

### **Command Default**

2

## **Command Modes**

IGMP snooping profile configuration (config-igmp-snooping-profile)

### **Command History**

| Release       | Modification                 |
|---------------|------------------------------|
| Release 4.0.0 | This command was introduced. |

## **Usage Guidelines**

To use this command, you must be in a user group associated with a task group that includes the proper task IDs. If you suspect user group assignment is preventing you from using a command, contact your AAA administrator for assistance.

## Task ID

| Task ID | Operations  |
|---------|-------------|
| 12vpn   | read, write |

## **Examples**

The following examples show how to configure the startup query count into an IGMP snooping profile:

RP/0/RSP0/CPU0:router(config-igmp-snooping-profile)# startup query count

| Command                           | Description                                                                    |
|-----------------------------------|--------------------------------------------------------------------------------|
| igmp snooping profile, on page 19 | Creates or edits a profile, and attaches a profile to a bridge domain or port. |

## startup query iccp-group

To enable the generation of startup G-query on a port, when an MC-LAG transitions from standby state to active state, use the **startup query iccp-group** command in IGMP snooping profile configuration mode. IGMP Snooping performs a mark and sweep synchronization of the IGMP snooping state over the startup query period.

To disable the startup query generation on this event, use the **no** form of this command.

startup query iccp-group port-active

no startup query iccp-group

### **Syntax Description**

| port-active | (Optional) Issues startup queries when iccp-group goes active. This parameter is specific to IGMP Snooping over MC-LAG. |
|-------------|----------------------------------------------------------------------------------------------------|
|             | is specific to retain shooping over the Erro.                                                                           |

#### **Command Default**

None

### **Command Modes**

IGMP snooping profile configuration

## **Command History**

| Release       | Modification                 |
|---------------|------------------------------|
| Release 4.0.0 | This command was introduced. |

## **Usage Guidelines**

To use this command, you must be in a user group associated with a task group that includes the proper task IDs. If you suspect user group assignment is preventing you from using a command, contact your AAA administrator for assistance.

If configured in a bridge-domain profile, the **startup query iccp-group** command applies to all ports in that bridge-domain. If configured in a profile attached to a specific port, this command applies to that port only.

#### Task ID

| Task ID | Operations  |
|---------|-------------|
| 12vpn   | read, write |

## **Examples**

The following examples show how to enable the startup G-query configuration:

RP/0/RSP0/CPU0:router(config-igmp-snooping-profile) # startup query iccp-group

| Command                           | Description                                                                    |
|-----------------------------------|--------------------------------------------------------------------------------|
| igmp snooping profile, on page 19 | Creates or edits a profile, and attaches a profile to a bridge domain or port. |

## startup query interval

To configure the time between successive startup G-queries, use the **startup query interval** command in IGMP snooping profile configuration mode. To restore the default startup query interval of 1/4 querier's query-interval (up to a max of 32 secs), use the **no** form of this command.

startup query interval number

no startup query interval

## **Syntax Description**

| number | Interval, in seconds. The range is from 1 to 1800 | 00. |
|--------|---------------------------------------------------|-----|
|        |                                                   |     |

**Command Default** 

15 seconds

#### **Command Modes**

IGMP snooping profile configuration

## **Command History**

| Release       | Modification                 |
|---------------|------------------------------|
| Release 4.0.0 | This command was introduced. |

## **Usage Guidelines**

To use this command, you must be in a user group associated with a task group that includes the proper task IDs. If you suspect user group assignment is preventing you from using a command, contact your AAA administrator for assistance.

## Task ID

| Task ID | Operations  |
|---------|-------------|
| 12vpn   | read, write |

## **Examples**

The following examples show how to configure the startup query interval into an IGMP snooping profile:

RP/0/RSP0/CPU0:router(config-igmp-snooping-profile)# startup query interval

| Command                           | Description                                                                    |
|-----------------------------------|--------------------------------------------------------------------------------|
| igmp snooping profile, on page 19 | Creates or edits a profile, and attaches a profile to a bridge domain or port. |

## startup query max-response-time

To configure the maximum response time (MRT) transmitted in the startup G-queries in seconds, use the **startup query max-response-time** command in IGMP snooping profile configuration mode. To restore the default startup query max-response-time to be the querier's max-response-time (MRT), use the **no** form of this command.

 ${\bf startup\ query\ max-response-time\ } number$ 

no startup query max-response-time

## **Syntax Description**

**Command Default** 

10 seconds

## **Command Modes**

IGMP snooping profile configuration

## **Command History**

| Release       | Modification                 |
|---------------|------------------------------|
| Release 4.0.0 | This command was introduced. |

## **Usage Guidelines**

To use this command, you must be in a user group associated with a task group that includes the proper task IDs. If you suspect user group assignment is preventing you from using a command, contact your AAA administrator for assistance.

## Task ID

| Task ID | Operations  |
|---------|-------------|
| 12vpn   | read, write |

## **Examples**

The following examples show how to configure the MRT in an IGMP snooping profile:

RP/0/RSP0/CPU0:router(config-igmp-snooping-profile)# startup query max-reponse-time

| Command                           | Description                                                                    |
|-----------------------------------|--------------------------------------------------------------------------------|
| igmp snooping profile, on page 19 | Creates or edits a profile, and attaches a profile to a bridge domain or port. |

startup query max-response-time

## startup query port-up disable

To disable the sending of startup G-queries on port-up, use the **startup query port-up disable** command in IGMP snooping profile configuration mode. To restore the default behavior that sends G-queries on port-up, use the **no** form of this command.

startup query port-up disable no startup query port-up disable

**Syntax Description** This command has no arguments or keywords.

**Command Default** None

**Command Modes** IGMP snooping profile configuration

### **Command History**

| Release       | Modification                 |
|---------------|------------------------------|
| Release 4.0.0 | This command was introduced. |

## **Usage Guidelines**

To use this command, you must be in a user group associated with a task group that includes the proper task IDs. If you suspect user group assignment is preventing you from using a command, contact your AAA administrator for assistance.

If configured in a bridge-domain profile, this command applies to all ports in the bridge-domain. If configured in a profile attached to a specific port, this command applies to only the specific port.

### Task ID

| Task ID | Operations  |
|---------|-------------|
| 12vpn   | read, write |

## **Examples**

The following examples show how to use the **startup query port-up disable** command:

RP/0/RSP0/CPU0:router(config-igmp-snooping-profile)# startup query port-up disable

| Command                           | Description                                                                    |
|-----------------------------------|--------------------------------------------------------------------------------|
| igmp snooping profile, on page 19 | Creates or edits a profile, and attaches a profile to a bridge domain or port. |

startup query port-up disable

## startup query process start

To enable the startup G-query generation on all ports in the bridge domain when the IGMP Snooping (IGMPSN) process restarts, use the **startup query process start** command in IGMP snooping profile configuration mode. To disable the startup query generation of this event, use the **no** form of this command. This command must be included in the bridge-domain profile.

startup query process start [sync]

no startup query process start

## **Syntax Description**

| (Optional) Removes the unrefreshed membership state. This parameter instructs the  |
|------------------------------------------------------------------------------------|
| IGMPSN to perform a mark and sweep synchronization of the IGMP snooping state over |
| the startup query period.                                                          |

## **Command Default**

None

sync

### **Command Modes**

IGMP snooping profile configuration

## **Command History**

| Release       | Modification                 |
|---------------|------------------------------|
| Release 4.0.0 | This command was introduced. |

### **Usage Guidelines**

To use this command, you must be in a user group associated with a task group that includes the proper task IDs. If you suspect user group assignment is preventing you from using a command, contact your AAA administrator for assistance.

#### Task ID

| Task ID | Operations  |
|---------|-------------|
| 12vpn   | read, write |

## **Examples**

The following examples show how to use the **startup query process start** command into an IGMP snooping profile:

RP/0/RSP0/CPU0:router(config-igmp-snooping-profile)# startup query process start

## **Related Commands**

| Command                           | Description                                                                    |
|-----------------------------------|--------------------------------------------------------------------------------|
| igmp snooping profile, on page 19 | Creates or edits a profile, and attaches a profile to a bridge domain or port. |

OL-23213-02

## startup query topology-change

To enable startup G-query generation on all ports in the bridge domain when a topology change is indicated and the bridge is the root, use the **startup query topology-change** command in IGMP snooping profile configuration mode.

To disable the startup query generation on this event, use the **no** form of this command.

startup query topology-change [sync| always] no startup query topology-change

## **Syntax Description**

| sync   | (Optional) Removes the unrefreshed membership state. Instructs the IGMP Snooping profile to perform a mark and sweep synchronization of the IGMP snooping state over the startup query period. |
|--------|----------------------------------------------------------------------------------------------------|
| always | (Optional) Instructs the IGMP Snooping profile to generate startup G-queries regardless of whether the bridge is the root.                                                                     |

#### **Command Default**

None

### **Command Modes**

IGMP snooping profile configuration

### **Command History**

| Release       | Modification                 |
|---------------|------------------------------|
| Release 4.0.0 | This command was introduced. |

### **Usage Guidelines**

To use this command, you must be in a user group associated with a task group that includes the proper task IDs. If you suspect user group assignment is preventing you from using a command, contact your AAA administrator for assistance.

## Task ID

| Task ID | Operations  |
|---------|-------------|
| 12vpn   | read, write |

### **Examples**

The following example shows how to use the **startup query topology-change** command into an IGMP snooping profile in the Command Line Interface:

RP/0/RSP0/CPU0:router(config-igmp-snooping-profile) # startup query topology-change

| Command                           | Description                                                                    |
|-----------------------------------|--------------------------------------------------------------------------------|
| igmp snooping profile, on page 19 | Creates or edits a profile, and attaches a profile to a bridge domain or port. |

# static group

To configure static group membership entries in the Layer-2 forwarding tables, use the **static group** command in IGMP snooping profile configuration mode. To remove a static group entry from the forwarding tables, use the **no** form of this command.

**static group** *group-addr* [**source** *source-addr*]

**no static group** group-addr [**source** source-addr]

#### **Syntax Description**

| group-addr  | IP multicast group address.                                       |
|-------------|-------------------------------------------------------------------|
| source      | (Optional) Statically forwards an (S, G) channel out of the port. |
| source-addr | IP multicast source address.                                      |

#### **Command Default**

None

### **Command Modes**

IGMP snooping profile configuration

#### **Command History**

| Release       | Modification                 |
|---------------|------------------------------|
| Release 3.7.2 | This command was introduced. |

### **Usage Guidelines**

To use this command, you must be in a user group associated with a task group that includes the proper task IDs. If you suspect user group assignment is preventing you from using a command, contact your AAA administrator for assistance.

IGMP snooping learns Layer-2 multicast groups dynamically. You can also statically configure Layer-2 multicast groups.

You can use the **static group** command in profiles intended for bridge domains or ports. I f you configure this option in a profile attached to a bridge domain, it applies to all ports under the bridge.

A profile can contain multiple static groups. You can define different source addresses for the same group address. Using the **source** keyword, you can configure IGMPv3 source groups.

Static group membership supersedes any dynamic manipulation by IGMP snooping. Multicast group membership lists can contain both static and dynamic group definitions.

When you configure a static group or source group on a port, IGMP snooping adds the port as an outgoing port to the corresponding <S/\*,G> forwarding entry and sends an IGMPv2 join or IGMPv3 report to all mrouter ports. IGMP snooping continues to send the membership report in response to general queries for as long as the static group remains configured on the port.

The scope of this command can be either bridge domain level or port level. If you use this command in a profile attached to a bridge domain, the static group membership applies to all ports under the bridge. If you use the command in a profile attached to a port, the static group membership applies only to that port.

# Task ID

| Task ID | Operations  |
|---------|-------------|
| 12vpn   | read, write |

# **Examples**

The following examples show how to add static group membership configuration into an IGMP snooping profile:

```
RP/0/RSP0/CPU0:router(config-igmp-snooping-profile) # static group 10.1.1.1
RP/0/RSP0/CPU0:router(config-igmp-snooping-profile) # static group 10.1.1.1 source 10.1.12.0
```

| Command                           | Description                                                                    |
|-----------------------------------|--------------------------------------------------------------------------------|
| igmp snooping profile, on page 19 | Creates or edits a profile, and attaches a profile to a bridge domain or port. |

# system-ip-address

To configure an IP address for the internal querier, use the **system-ip-address** command in IGMP snooping profile configuration mode. To return to the default value, use the **no** form of this command.

system-ip-address ip-address

no system-ip-address

#### **Syntax Description**

| ip-address | Assigns an IP address for IGMP use. |  |
|------------|-------------------------------------|--|
|------------|-------------------------------------|--|

#### **Command Default**

0.0.0.0

#### **Command Modes**

IGMP snooping profile configuration

### **Command History**

| Release       | Modification                 |
|---------------|------------------------------|
| Release 3.7.2 | This command was introduced. |

### **Usage Guidelines**

To use this command, you must be in a user group associated with a task group that includes the proper task IDs. If you suspect user group assignment is preventing you from using a command, contact your AAA administrator for assistance.

The **system-ip-address** command configures an IP address for IGMP snooping use. If not explicitly configured, the default address is 0.0.0.0. The default is adequate except in the following circumstances:

- If you are configuring an internal querier. The internal querier cannot use 0.0.0.0.
- If the bridge needs to communicate with a non-Cisco IGMP router that does not accept the 0.0.0.0 address.

IGMP snooping uses the value set by the **system-ip-address** command in the following ways:

- The internal-querier sends queries from the system IP address. An address other than the default 0.0.0.0 must be configured.
- IGMPv3 sends proxy reports from the system IP address. The default address 0.0.0.0 is preferred but may not be acceptable to some IGMP routers.
- In response to topology change notifications (TCNs) in the bridge domain, IGMP snooping sends global-leaves from the system IP address. The default address 0.0.0.0 is preferred but may not be acceptable to some IGMP routers.

# Task ID

| Task ID | Operations  |
|---------|-------------|
| 12vpn   | read, write |

# **Examples**

The following example assigns a system IP address, overriding the default value:

RP/0/RSP0/CPU0:router(config-igmp-snooping-profile)# system-ip-address 10.1.1.1

| Command                           | Description                                                                    |
|-----------------------------------|--------------------------------------------------------------------------------|
| igmp snooping profile, on page 19 | Creates or edits a profile, and attaches a profile to a bridge domain or port. |

# tcn flood disable

To disable Spanning Tree Protocol (STP) port flooding during a topology change, use the **tcn flood disable** command in IGMP snooping profile configuration mode. To reenable STP port flooding, use the **no** form of this command.

tcn flood disable

no ten flood disable

**Syntax Description** 

This command has no arguments or keywords.

**Command Default** 

TCN flooding is enabled by default.

**Command Modes** 

IGMP snooping profile configuration

#### **Command History**

| Release       | Modification                 |
|---------------|------------------------------|
| Release 3.9.0 | This command was introduced. |

# **Usage Guidelines**

To use this command, you must be in a user group associated with a task group that includes the proper task IDs. If you suspect user group assignment is preventing you from using a command, contact your AAA administrator for assistance.

#### Task ID

| Task ID | Operations  |
|---------|-------------|
| 12vpn   | read, write |

# **Examples**

This example illustrates how to disable TCN flooding:

RP/0/RSP0/CPU0:router(config-igmp-snooping-profile)# tcn flood disable

| Command                                | Description                                                                                                    |
|----------------------------------------|----------------------------------------------------------------------------------------------------|
| show igmp snooping profile, on page 81 | Displays the contents of profiles and to see associations of profiles with bridge-domains and ports, including access group, group limit, and TCN flood parameters. |

| Command                            | Description                                                                                                    |
|------------------------------------|----------------------------------------------------------------------------------------------------|
| ten flood query count, on page 115 | Configures the number of general queries that must<br>be sent before IGMP snooping stops flooding all<br>routes in response to STP topology changes |
| tcn query solicit, on page 117     | Enables global leave messaging on non-root bridges in response to STP topology changes.                                                             |

# tcn flood query count

To configure how long IGMP snooping floods all routes in response to topology changes, use the **tcn flood query count** command in IGMP snooping profile configuration mode. To return to the default value, use the **no** form of this command.

ten flood query count number

no ten flood query count

#### **Syntax Description**

| number | Specifies the number of general queries that must occur after a TCN before IGMP snooping stops multicast flooding to all ports and resumes restricted forwarding. |
|--------|----------------------------------------------------------------------------------------------------|
|        | Valid values are integers from 1 to 10.                                                                                                    |

#### **Command Default**

2

#### **Command Modes**

IGMP snooping profile configuration

#### **Command History**

| Release       | Modification                 |
|---------------|------------------------------|
| Release 3.7.2 | This command was introduced. |

#### **Usage Guidelines**

To use this command, you must be in a user group associated with a task group that includes the proper task IDs. If you suspect user group assignment is preventing you from using a command, contact your AAA administrator for assistance.

In a Spanning Tree Protocol (STP) topology, a topology change notification (TCN) indicates that an STP topology change has occurred. As a result of a topology change, mrouters and hosts reporting group membership may migrate to other STP ports under the bridge domain. Mrouter and membership states must be relearned after a TCN.

IGMP snooping reacts to TCNs in the following way:

- 1 IGMP snooping temporarily extends the flood set for all known multicast routes to include all ports participating in STP that are in forwarding state. The short term flooding ensures that multicast delivery continues to all mrouters and all member hosts in the bridge domain while mrouter and membership states are relearned.
- 2 The STP root bridge issues a global leave (leave for group 0.0.0.0) on all ports. This action triggers mrouters to send general queries, expediting the relearning process.

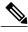

Note

Sending global leaves for query solicitation is a Cisco-specific implementation.

1 When the TCN refresh period ends, IGMP snooping withdraws the non-mrouter and non-member STP ports from the multicast route flood sets. You can control the amount of time that flooding occurs with the **tcn flood query count** command. This command sets the number of IGMP general queries for which the multicast traffic is flooded following a TCN, thus influencing the refresh period.

IGMP snooping default behavior is that the STP root bridge always issues a global leave in response to a TCN, and the non-root bridges do not issue global leaves.

With the **tcn query solicit** command, you can enable a bridge to always issue a global leave in response to TCNs, even when it is not the root bridge. In that case, the root bridge and the non-root bridge would issue the global leave and both would solicit general queries in response to a TCN. Use the **no** form of the command to turn off soliciting when the bridge is not the root.

The root bridge always issues a global leave in response to a TCN. This behavior can not be disabled.

The internal querier has its own set of configuration options that control its reactions to TCNs.

The scope for this configuration option is per bridge domain. If the command appears in profiles attached to ports, it has no effect.

#### Task ID

| Task ID | Operations  |
|---------|-------------|
| 12vpn   | read, write |

# **Examples**

The following example shows how to configure the ten flood query count in an IGMP snooping profile, overriding the default:

RP/0/RSP0/CPU0:router(config-igmp-snooping-profile) # tcn flood query count 5

| Command                           | Description                                                                             |
|-----------------------------------|-----------------------------------------------------------------------------------------|
| igmp snooping profile, on page 19 | Creates or edits a profile, and attaches a profile to a bridge domain or port.          |
| ten query solicit, on page 117    | Enables global leave messaging on non-root bridges in response to STP topology changes. |

# tcn query solicit

To enable global leave messaging on non-root bridges in response to STP topology changes, use the **tcn query solicit** command in IGMP snooping profile configuration mode. To disable this functionality (on non-root bridges), use the **no** form of this command.

ten query solicit

no ten query solicit

**Syntax Description** 

This command has no arguments or keywords.

**Command Default** 

It is disabled by default.

**Command Modes** 

IGMP snooping profile configuration

#### **Command History**

| Release       | Modification                 |
|---------------|------------------------------|
| Release 3.7.2 | This command was introduced. |

#### **Usage Guidelines**

To use this command, you must be in a user group associated with a task group that includes the proper task IDs. If you suspect user group assignment is preventing you from using a command, contact your AAA administrator for assistance.

In a Spanning Tree Protocol (STP) topology, a topology change notification (TCN) indicates that an STP topology change has occurred. As a result of a topology change, mrouters and hosts reporting group membership may migrate to other STP ports under the bridge domain. Mrouter and membership states must be relearned after a TCN.

IGMP snooping reacts to TCNs in the following way:

- 1 IGMP snooping temporarily extends the flood set for all known multicast routes to include all ports participating in STP that are in forwarding state. The short term flooding ensures that multicast delivery continues to all mrouters and all member hosts in the bridge domain while mrouter and membership states are relearned.
- 2 The STP root bridge issues a global leave (leave for group 0.0.0.0) on all ports. This action triggers mrouters to send general queries, expediting the relearning process.

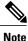

Sending global leaves for query solicitation is a Cisco-specific implementation.

1 When the TCN refresh period ends, IGMP snooping withdraws the non-mrouter and non-member STP ports from the multicast route flood sets. You can control the amount of time that flooding occurs with

the **tcn flood query count** command. This command sets the number of IGMP general queries for which the multicast traffic is flooded following a TCN, thus influencing the refresh period.

IGMP snooping default behavior is that the STP root bridge always issues a global leave in response to a TCN, and the non-root bridges do not issue global leaves.

With the **tcn query solicit** command, you can enable a bridge to always issue a global leave in response to TCNs, even when it is not the root bridge. In that case, the root bridge and the non-root bridge would issue the global leave and both would solicit general queries in response to a TCN. Use the **no** form of the command to turn off soliciting when the bridge is not the root.

The root bridge always issues a global leave in response to a TCN. This behavior can not be disabled.

The internal querier has its own set of configuration options that control its reactions to TCNs.

The scope for this configuration option is per bridge domain. If the command appears in profiles attached to ports, it has no effect.

#### Task ID

| Task ID | Operations  |
|---------|-------------|
| 12vpn   | read, write |

#### **Examples**

The following example shows how to ensure that a bridge will always issue a global leave in response to a TCN, even when it is not the STP root bridge:

RP/0/RSP0/CPU0:router(config-igmp-snooping-profile) # tcn query solicit

| Command                            | Description                                                                                                    |
|------------------------------------|----------------------------------------------------------------------------------------------------|
| igmp snooping profile, on page 19  | Creates or edits a profile, and attaches a profile to a bridge domain or port.                                                            |
| ten flood query count, on page 115 | Configures how many general queries must be sent<br>before IGMP snooping stops flooding all routes in<br>response to STP topology changes |

# ttl-check disable

To disable the IGMP snooping check on the time-to-live (TTL) field in the IGMP header, use the **ttl-check disable** command in IGMP snooping profile configuration mode. To enable this functionality after a disable, use the **no** form of this command.

ttl-check disable

no ttl-check disable

**Syntax Description** 

This command has no arguments or keywords.

**Command Default** 

It is enabled by default.

**Command Modes** 

IGMP snooping profile configuration

#### **Command History**

| Release       | Modification                 |
|---------------|------------------------------|
| Release 3.7.2 | This command was introduced. |

#### **Usage Guidelines**

To use this command, you must be in a user group associated with a task group that includes the proper task IDs. If you suspect user group assignment is preventing you from using a command, contact your AAA administrator for assistance.

By default, IGMP snooping examines the time-to-live (TTL) field in the IGMP header and processes packets as follows:

- If the TTL field is 1, IGMP snooping processes the packet. The TTL field is always set to 1 in the headers of IGMP reports and queries.
- If the TTL field is not 1, IGMP snooping drops the packet

When the IGMP snooping TTL check feature is disabled, IGMP snooping processes all packets without examining the TTL field in the IGMP header.

The scope for this configuration option is per bridge domain. If the command appears in profiles attached to ports, it has no effect.

# Task ID

| Task ID | Operations  |
|---------|-------------|
| 12vpn   | read, write |

# **Examples**

The following example shows how to turn off the check on the ttl field:

RP/0/RSP0/CPU0:router(config-igmp-snooping-profile) # ttl-check disable5

| Command                           | Description                                                                    |
|-----------------------------------|--------------------------------------------------------------------------------|
| igmp snooping profile, on page 19 | Creates or edits a profile, and attaches a profile to a bridge domain or port. |

# unsolicited-report-interval

To set the length of time that IGMP snooping has to send state change reports for IGMPv3 queriers when proxy reporting is enabled, use the **unsolicited-report-interval** command in IGMP snooping profile configuration mode. To return to the default value, use the **no** form of this command.

unsolicited-report-interval timer-value

no unsolicited-report-interval

#### **Syntax Description**

| timer-value | Specifies the length of time that IGMP snooping can take to send state change reports for IGMPv3 queriers. |
|-------------|----------------------------------------------------------------------------------------------------|
|             | Valid values are integers from 100 to 5000 (milliseconds).                                                 |

**Command Default** 

1000 (milliseconds)

#### **Command Modes**

IGMP snooping profile configuration

#### **Command History**

| Release       | Modification                 |
|---------------|------------------------------|
| Release 3.7.2 | This command was introduced. |

# **Usage Guidelines**

To use this command, you must be in a user group associated with a task group that includes the proper task IDs. If you suspect user group assignment is preventing you from using a command, contact your AAA administrator for assistance.

If a bridge domain querier is running IGMPv3 and proxy reporting is enabled, IGMP snooping acts as a proxy, generating reports from the proxy reporting address. As insurance against lost reports, IGMP snooping generates and forwards state change reports *robustness-variable* times, where the *robustness-variable* is the QRV value in the querier's general query. IGMP snooping forwards the reports at random intervals within the timeframe configured with the **unsolicited-report-timer** command.

Proxy reporting is enabled by default. To disable proxy reporting, use the **report-suppression disable** command.

#### Task ID

| Task ID | Operations  |
|---------|-------------|
| l2vpn   | read, write |

# **Examples**

The following example shows how to configure the unsolicited report interval:

RP/0/RSP0/CPU0:router(config-igmp-snooping-profile)# unsolicited-report-interval 2000

| Command                                | Description                                                    |
|----------------------------------------|----------------------------------------------------------------|
| report-suppression disable, on page 55 | Disables IGMPv2 report suppression and IGMPv3 proxy reporting. |
| system-ip-address, on page 111         | Configures the proxy reporting address.                        |